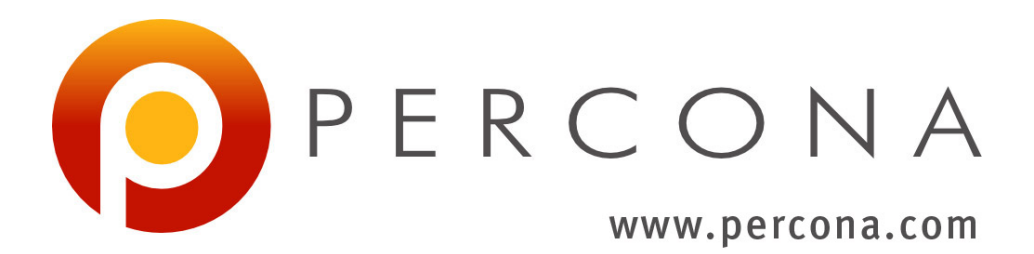

# **Percona Operator for PostgreSQL** *Release 1.2.0*

**Percona LLC and/or its affiliates 2009-2022**

**Apr 06, 2022**

# **CONTENTS**

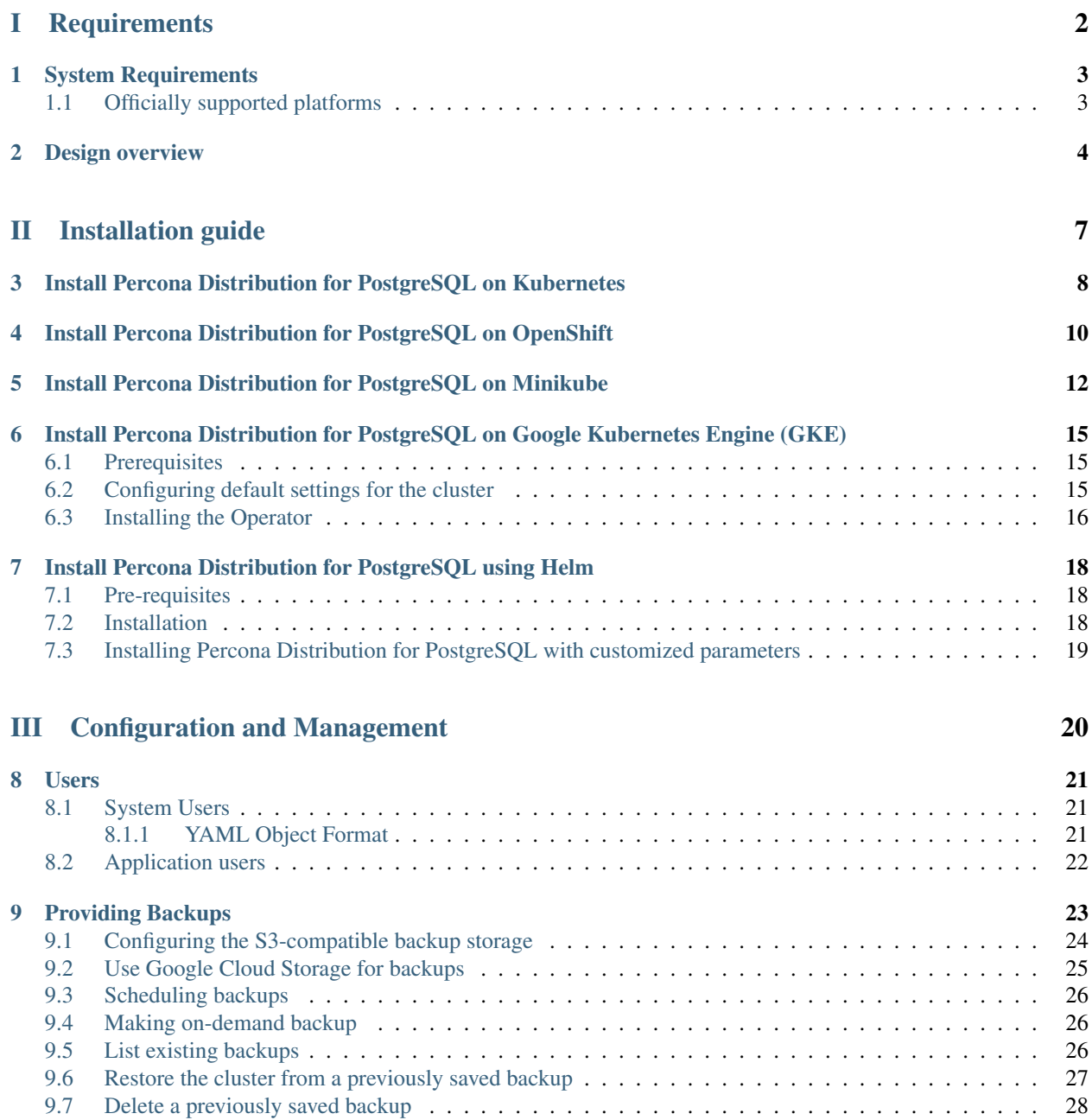

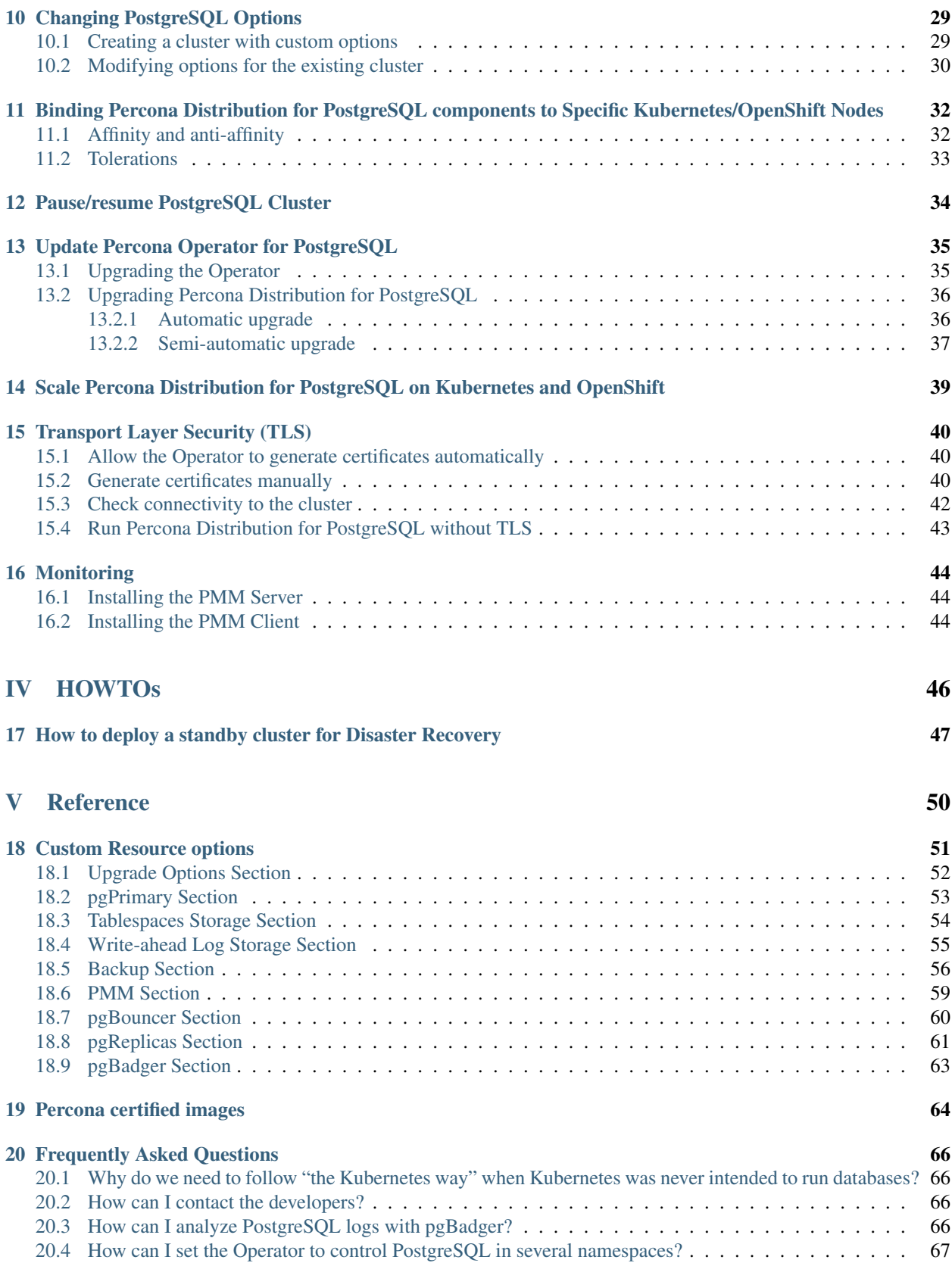

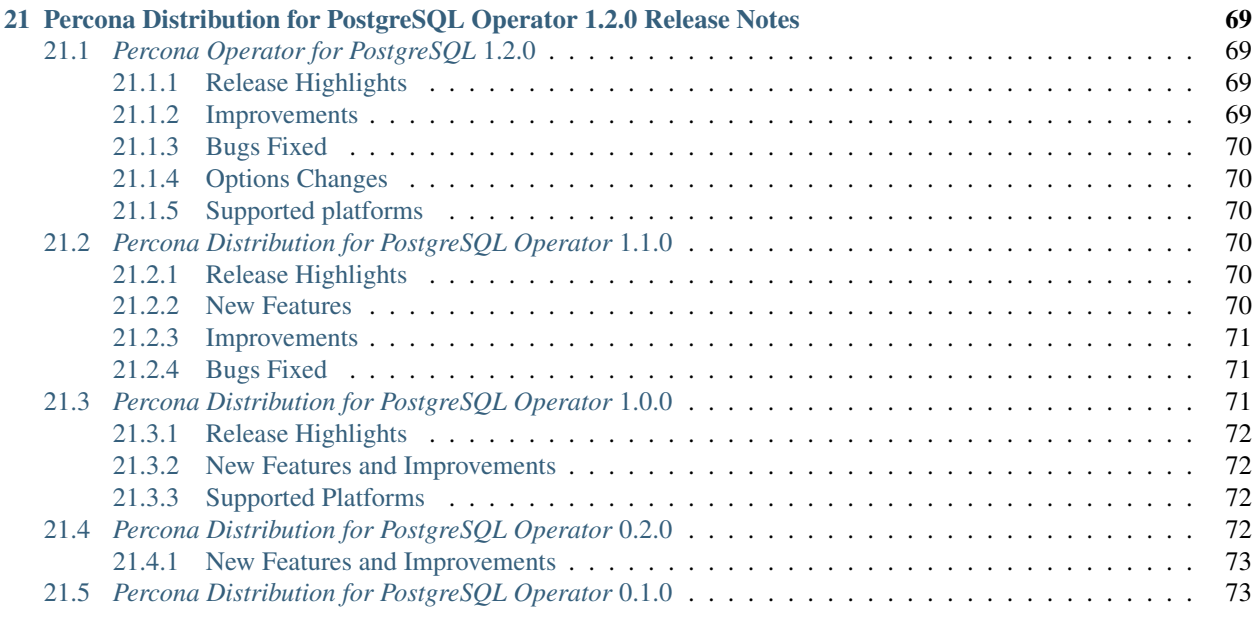

#### **[Index](#page-78-0)** 75

Kubernetes have added a way to manage containerized systems, including database clusters. This management is achieved by controllers, declared in configuration files. These controllers provide automation with the ability to create objects, such as a container or a group of containers called pods, to listen for an specific event and then perform a task.

This automation adds a level of complexity to the container-based architecture and stateful applications, such as a database. A Kubernetes Operator is a special type of controller introduced to simplify complex deployments. The Operator extends the Kubernetes API with custom resources.

The [Percona Operator for PostgreSQL](https://github.com/percona/percona-postgresql-operator) is based on best practices for configuration and setup of a Percona Distribution for PostgreSQL cluster. The benefits of the Operator are many, but saving time and delivering a consistent and vetted environment is key.

# Part I

# <span id="page-5-0"></span>Requirements

**ONE**

## **SYSTEM REQUIREMENTS**

<span id="page-6-0"></span>The Operator is validated for deployment on Kubernetes, GKE and EKS clusters. The Operator is cloud native and storage agnostic, working with a wide variety of storage classes, hostPath, and NFS.

## <span id="page-6-1"></span>**1.1 Officially supported platforms**

The following platforms were tested and are officially supported by the Operator 1.2.0:

- [Google Kubernetes Engine \(GKE\)](https://cloud.google.com/kubernetes-engine) 1.19 1.22
- [Amazon Elastic Container Service for Kubernetes \(EKS\)](https://aws.amazon.com) 1.19 1.21
- [OpenShift](https://www.redhat.com/en/technologies/cloud-computing/openshift) 4.7 4.9

Other Kubernetes platforms may also work but have not been tested.

**TWO**

## **DESIGN OVERVIEW**

<span id="page-7-0"></span>The Percona Operator for PostgreSQL automates and simplifies deploying and managing open source PostgreSQL clusters on Kubernetes. The Operator is based on [CrunchyData's PostgreSQL Operator.](https://crunchydata.github.io/postgres-operator/latest/)

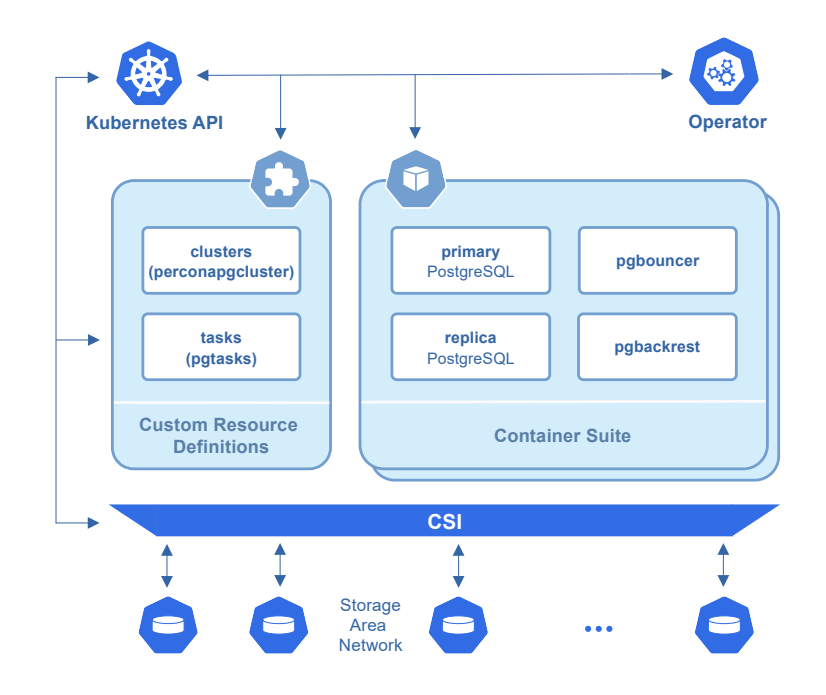

PostgreSQL containers deployed with the Operator include the following components:

- The [PostgreSQL](https://www.postgresql.org/) database management system, including:
	- [PostgreSQL Additional Supplied Modules,](https://www.postgresql.org/docs/current/contrib.html)
	- [pgAudit](https://www.pgaudit.org/) PostgreSQL auditing extension,
	- [PostgreSQL set\\_user Extension Module,](https://github.com/pgaudit/set_user)
	- [wal2json output plugin,](https://github.com/eulerto/wal2json)
- The [pgBackRest](https://pgbackrest.org/) Backup & Restore utility,
- The [pgBouncer](http://pgbouncer.github.io/) connection pooler for PostgreSQL,
- The PostgreSQL high-availability implementation based on the [Patroni template,](https://patroni.readthedocs.io/)
- the [pg\\_stat\\_monitor](https://github.com/percona/pg_stat_monitor/) PostgreSQL Query Performance Monitoring utility,
- LLVM (for JIT compilation).

To provide high availability the Operator involves [node affinity](https://kubernetes.io/docs/concepts/configuration/assign-pod-node/#affinity-and-anti-affinity) to run PostgreSQL Cluster instances on separate worker nodes if possible. If some node fails, the Pod with it is automatically re-created on another node.

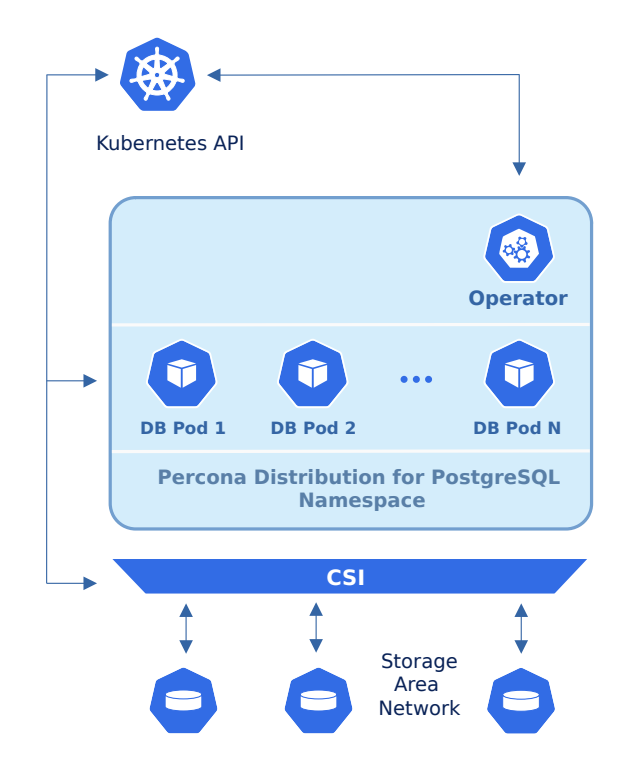

To provide data storage for stateful applications, Kubernetes uses Persistent Volumes. A *PersistentVolumeClaim* (PVC) is used to implement the automatic storage provisioning to pods. If a failure occurs, the Container Storage Interface (CSI) should be able to re-mount storage on a different node.

The Operator functionality extends the Kubernetes API with [Custom Resources Definitions.](https://kubernetes.io/docs/concepts/extend-kubernetes/api-extension/custom-resources/#customresourcedefinitions) These CRDs provide extensions to the Kubernetes API, and, in the case of the Operator, allow you to perform actions such as creating a PostgreSQL Cluster, updating PostgreSQL Cluster resource allocations, adding additional utilities to a PostgreSQL cluster, e.g. [pgBouncer](https://www.pgbouncer.org/) for connection pooling and more.

When a new Custom Resource is created or an existing one undergoes some changes or deletion, the Operator automatically creates/changes/deletes all needed Kubernetes objects with the appropriate settings to provide a proper Percona PostgreSQL Cluster operation.

Following CRDs are created while the Operator installation:

- pgclusters stores information required to manage a PostgreSQL cluster. This includes things like the cluster name, what storage and resource classes to use, which version of PostgreSQL to run, information about how to maintain a high-availability cluster, etc.
- pgreplicas stores information required to manage the replicas within a PostgreSQL cluster. This includes things like the number of replicas, what storage and resource classes to use, special affinity rules, etc.

• pgtasks is a general purpose CRD that accepts a type of task that is needed to run against a cluster (e.g. take a backup) and tracks the state of said task through its workflow.

# Part II

# <span id="page-10-0"></span>Installation guide

**THREE**

## <span id="page-11-0"></span>**INSTALL PERCONA DISTRIBUTION FOR POSTGRESQL ON KUBERNETES**

Following steps will allow you to install the Operator and use it to manage Percona Distribution for PostgreSQL in a Kubernetes-based environment.

1. First of all, clone the percona-postgresql-operator repository:

```
git clone -b v1.2.0 https://github.com/percona/percona-postgresql-operator
cd percona-postgresql-operator
```
Note: It is crucial to specify the right branch with  $-b$  option while cloning the code on this step. Please be careful.

2. The next thing to do is to add the pgo namespace to Kubernetes, not forgetting to set the correspondent context for further steps:

```
$ kubectl create namespace pgo
$ kubectl config set-context $(kubectl config current-context) --namespace=pgo
```
Note: To use different namespace, you should edit *all occurrences* of the namespace: pgo line in both deploy/cr.yaml and deploy/operator.yaml configuration files.

3. Deploy the operator with the following command:

```
$ kubectl apply -f deploy/operator.yaml
```
4. After the operator is started Percona Distribution for PostgreSQL can be created at any time with the following command:

```
$ kubectl apply -f deploy/cr.yaml
```
Creation process will take some time. The process is over when both operator and replica set pod have reached their Running status:

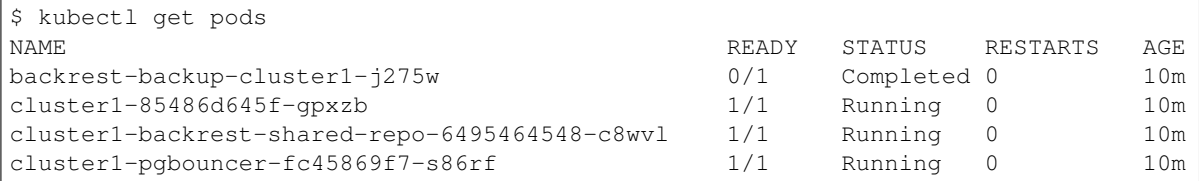

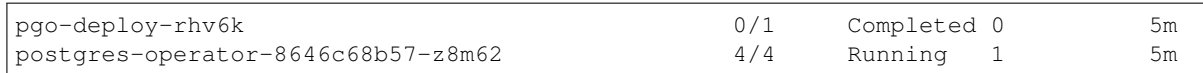

5. During previous steps, the Operator has generated several [secrets,](https://kubernetes.io/docs/concepts/configuration/secret/) including the password for the pguser user, which you will need to access the cluster.

Use kubectl get secrets command to see the list of Secrets objects (by default Secrets object you are interested in has cluster1-pguser-secret name). Then kubectl get secret cluster1-pguser-secret -o yaml will return the YAML file with generated secrets, including the password which should look as follows:

```
...
data:
  ...
  password: cGd1c2VyX3Bhc3N3b3JkCg==
```
Here the actual password is base64-encoded, and echo 'cGd1c2VyX3Bhc3N3b3JkCq==' | base64 --decode will bring it back to a human-readable form (in this example it will be a pquser\_password string).

6. Check connectivity to newly created cluster

```
$ kubectl run -i --rm --tty pg-client --image=perconalab/percona-distribution-
˓→postgresql:14.2 --restart=Never -- bash -il
[postgres@pg-client /]$ PGPASSWORD='pguser_password' psql -h cluster1-pgbouncer -
˓→p 5432 -U pguser pgdb
```
This command will connect you to the PostgreSQL interactive terminal.

```
psql (14.2)
Type "help" for help.
pgdb=>
```
**FOUR**

## <span id="page-13-0"></span>**INSTALL PERCONA DISTRIBUTION FOR POSTGRESQL ON OPENSHIFT**

Following steps will allow you to install the Operator and use it to manage Percona Distribution for PostgreSQL on Red Hat OpenShift platform. For more information on the OpenShift, see its [official documentation.](https://access.redhat.com/documentation/en-us/openshift_container_platform)

Following steps will allow you to install the Operator and use it to manage Percona Distribution for PostgreSQL on OpenShift.

1. First of all, clone the percona-postgresql-operator repository:

```
git clone -b v1.2.0 https://github.com/percona/percona-postgresql-operator
cd percona-postgresql-operator
```
Note: It is crucial to specify the right branch with  $-b$  option while cloning the code on this step. Please be careful.

2. The next thing to do is to add the pgo namespace to Kubernetes, not forgetting to set the correspondent context for further steps:

```
$ oc create namespace pgo
$ oc config set-context $(kubectl config current-context) --namespace=pgo
```
Note: To use different namespace, you should edit *all occurrences* of the namespace: pgo line in both deploy/cr.yaml and deploy/operator.yaml configuration files.

3. Deploy the operator with the following command:

\$ oc apply -f deploy/operator.yaml

4. After the operator is started Percona Distribution for PostgreSQL can be created at any time with the following command:

\$ oc apply -f deploy/cr.yaml

Creation process will take some time. The process is over when both operator and replica set pod have reached their Running status:

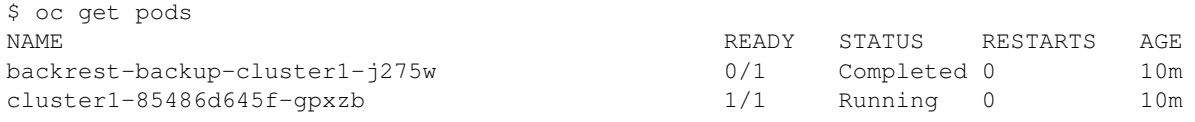

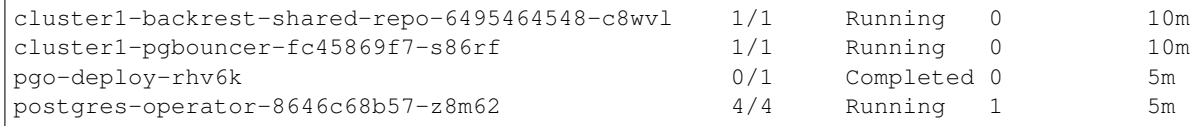

5. During previous steps, the Operator has generated several [secrets,](https://kubernetes.io/docs/concepts/configuration/secret/) including the password for the pguser user, which you will need to access the cluster.

Use oc get secrets command to see the list of Secrets objects (by default Secrets object you are interested in has cluster1-pguser-secret name). Then kubectl get secret cluster1-pguser-secret -o yaml will return the YAML file with generated secrets, including the password which should look as follows:

```
...
data:
  ...
 password: cGd1c2VyX3Bhc3N3b3JkCg==
```
Here the actual password is base64-encoded, and echo 'cGd1c2VyX3Bhc3N3b3JkCg==' | base64 --decode will bring it back to a human-readable form (in this example it will be a pguser\_password string).

6. Check connectivity to newly created cluster

```
$ oc run -i --rm --tty pg-client --image=perconalab/percona-distribution-
˓→postgresql:14.2 --restart=Never -- bash -il
[postgres@pg-client /]$ PGPASSWORD='pguser_password' psql -h cluster1-pgbouncer -
˓→p 5432 -U pguser pgdb
```
This command will connect you to the PostgreSQL interactive terminal.

```
psql (14.2)
Type "help" for help.
pgdb=>
```
**FIVE**

## <span id="page-15-0"></span>**INSTALL PERCONA DISTRIBUTION FOR POSTGRESQL ON MINIKUBE**

Installing the Percona Operator for PostgreSQL on [minikube](https://github.com/kubernetes/minikube) is the easiest way to try it locally without a cloud provider. Minikube runs Kubernetes on GNU/Linux, Windows, or macOS system using a system-wide hypervisor, such as VirtualBox, KVM/QEMU, VMware Fusion or Hyper-V. Using it is a popular way to test the Kubernetes application locally prior to deploying it on a cloud.

The following steps are needed to run Percona Operator for PostgreSQL on minikube:

- 1. [Install minikube,](https://kubernetes.io/docs/tasks/tools/install-minikube/) using a way recommended for your system. This includes the installation of the following three components:
	- (a) kubectl tool,
	- (b) a hypervisor, if it is not already installed,
	- (c) actual minikube package

After the installation, run minikube start command. Being executed, this command will download needed virtualized images, then initialize and run the cluster. After minikube is successfully started, you can optionally run the Kubernetes dashboard, which visually represents the state of your cluster. Executing minikube dashboard will start the dashboard and open it in your default web browser.

2. The first thing to do is to add the pgo namespace to Kubernetes, not forgetting to set the correspondent context for further steps:

```
$ kubectl create namespace pgo
$ kubectl config set-context $(kubectl config current-context) --namespace=pgo
```
Note: To use different namespace, you should edit *all occurrences* of the namespace: pgo line in both deploy/cr.yaml and deploy/operator.yaml configuration files.

If you use Kubernetes dashboard, choose your newly created namespace to be shown instead of the default one:

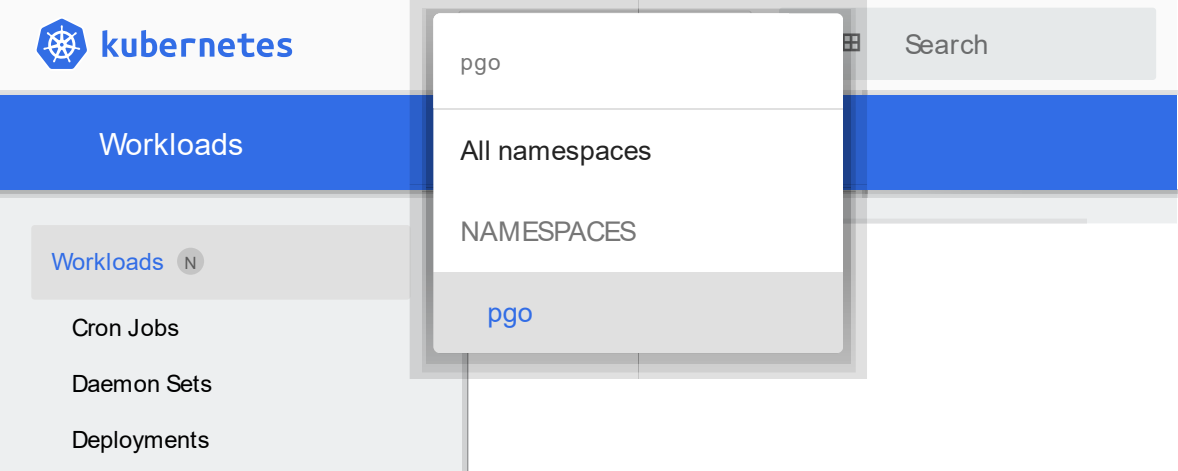

3. Deploy the operator with the following command:

```
$ kubectl apply -f https://raw.githubusercontent.com/percona/percona-postgresql-
˓→operator/v1.2.0/deploy/operator.yaml
```
4. Deploy Percona Distribution for PostgreSQL:

```
$ kubectl apply -f https://raw.githubusercontent.com/percona/percona-postgresql-
˓→operator/v1.2.0/deploy/cr-minimal.yaml
```
This deploys PostgreSQL on one node, because deploy/cr-minimal.yaml is for minimal non-production deployment. For more configuration options please see deploy/cr.yaml and *[Custom Resource Options](#page-54-0)*.

Creation process will take some time. The process is over when both operator and replica set pod have reached their Running status:

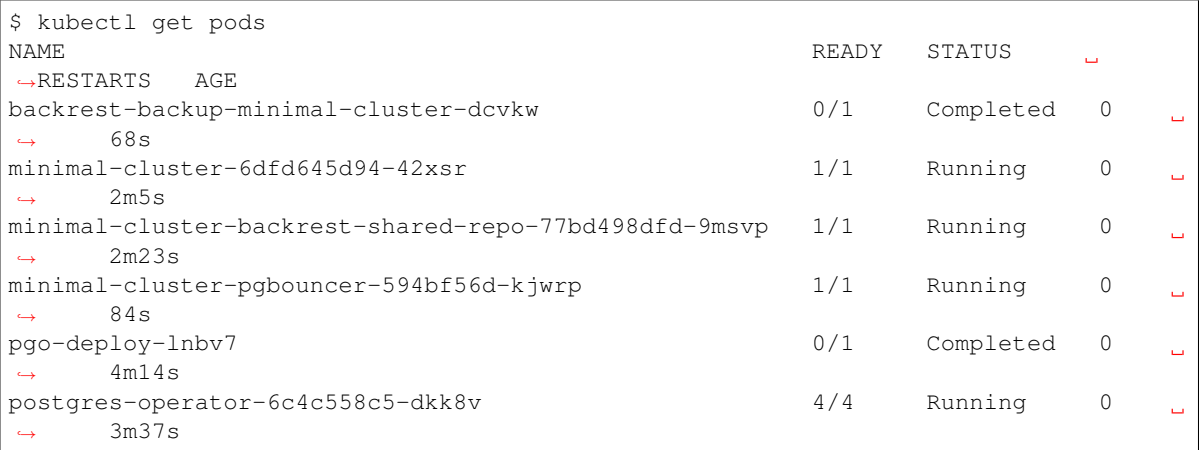

You can also track the progress via the Kubernetes dashboard:

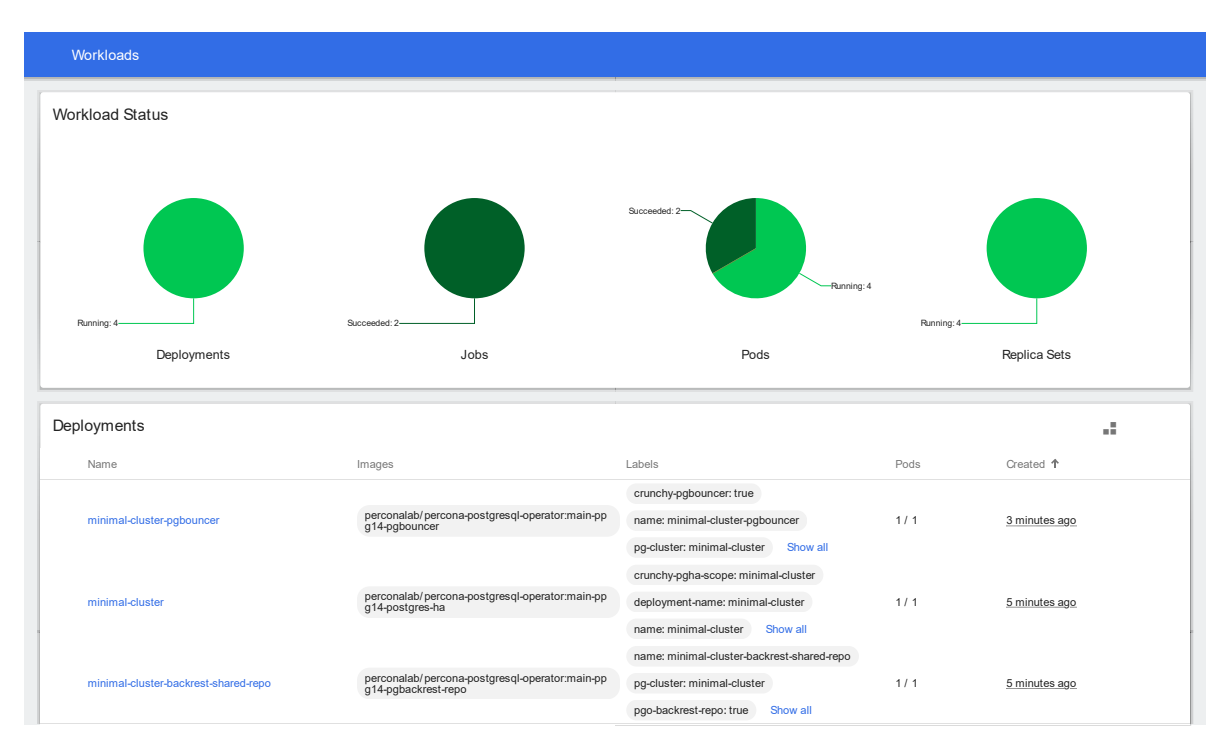

5. During previous steps, the Operator has generated several [secrets,](https://kubernetes.io/docs/concepts/configuration/secret/) including the password for the pguser user, which you will need to access the cluster.

Use kubectl get secrets command to see the list of Secrets objects(by default Secrets object you are interested in has cluster1-pguser-secret name). Then kubectl get secret cluster1-pguser-secret -o yaml will return the YAML file with generated secrets, including the password which should look as follows:

```
data:
  ...
  password: cGd1c2VyX3Bhc3N3b3JkCg==
```
Here the actual password is base64-encoded, and echo 'cGd1c2VyX3Bhc3N3b3JkCq==' | base64  $-$ decode will bring it back to a human-readable form (in this example it will be a pquser password string).

6. Check connectivity to a newly created cluster.

Run new Pod to use it as a client and connect its console output to your terminal (running it may require some time to deploy). When you see the command line prompt of the newly created Pod, run run  $psql$  tool using the password obtained from the secret:

```
$ kubectl run -i --rm --tty pg-client --image=perconalab/percona-distribution-
˓→postgresql:14.2 --restart=Never -- bash -il
[postgres@pg-client /]$ PGPASSWORD='pguser_password' psql -h cluster1-pgbouncer -
˓→p 5432 -U pguser pgdb
```
This command will connect you to the PostgreSQL interactive terminal.

```
psql (14.2)
Type "help" for help.
pgdb=>
```
**SIX**

## <span id="page-18-0"></span>**INSTALL PERCONA DISTRIBUTION FOR POSTGRESQL ON GOOGLE KUBERNETES ENGINE (GKE)**

Following steps will allow you to install the Operator and use it to manage Percona Distribution for PostgreSQL with the Google Kubernetes Engine. The document assumes some experience with Google Kubernetes Engine (GKE). For more information on the GKE, see the [Kubernetes Engine Quickstart.](https://cloud.google.com/kubernetes-engine/docs/quickstart)

## <span id="page-18-1"></span>**6.1 Prerequisites**

All commands from this quickstart can be run either in the **Google Cloud shell** or in your local shell.

To use *Google Cloud shell*, you need nothing but a modern web browser.

If you would like to use *your local shell*, install the following:

- 1. [gcloud.](https://cloud.google.com/sdk/docs/quickstarts) This tool is part of the Google Cloud SDK. To install it, select your operating system on the [official](https://cloud.google.com/sdk/docs) [Google Cloud SDK documentation page](https://cloud.google.com/sdk/docs) and then follow the instructions.
- 2. [kubectl.](https://cloud.google.com/kubernetes-engine/docs/quickstart#choosing_a_shell) It is the Kubernetes command-line tool you will use to manage and deploy applications. To install the tool, run the following command:

```
$ gcloud auth login
$ gcloud components install kubectl
```
## <span id="page-18-2"></span>**6.2 Configuring default settings for the cluster**

You can configure the settings using the gcloud tool. You can run it either in the [Cloud Shell](https://cloud.google.com/shell/docs/quickstart) or in your local shell (if you have installed Google Cloud SDK locally on the previous step). The following command will create a cluster named my-cluster-1:

```
$ gcloud container clusters create cluster-1 --project <project name> --zone us-
˓→central1-a --cluster-version {{{gkerecommended}}} --machine-type n1-standard-4 --
˓→num-nodes=3
```
**Note:** You must edit the following command and other command-line statements to replace the  $\langle$ project name> placeholder with your project name. You may also be required to edit the *zone location*, which is set to us-central1 in the above example. Other parameters specify that we are creating a cluster with 3 nodes and with machine type of 4 vCPUs and 45 GB memory.

You may wait a few minutes for the cluster to be generated, and then you will see it listed in the Google Cloud console (select *Kubernetes Engine*  $\rightarrow$  *Clusters* in the left menu panel):

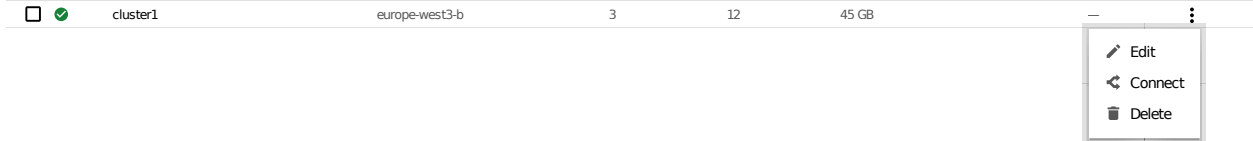

Now you should configure the command-line access to your newly created cluster to make kubectl be able to use it.

In the Google Cloud Console, select your cluster and then click the *Connect* shown on the above image. You will see the connect statement configures command-line access. After you have edited the statement, you may run the command in your local shell:

```
$ gcloud container clusters get-credentials cluster-1 --zone us-central1-a --project
˓→<project name>
```
### <span id="page-19-0"></span>**6.3 Installing the Operator**

1. First of all, use your [Cloud Identity and Access Management \(Cloud IAM\)](https://cloud.google.com/iam) to control access to the cluster. The following command will give you the ability to create Roles and RoleBindings:

\$ kubectl create clusterrolebinding cluster-admin-binding --clusterrole cluster- →admin --user \$(gcloud config get-value core/account)

The return statement confirms the creation:

clusterrolebinding.rbac.authorization.k8s.io/cluster-admin-binding created

2. Use the following git clone command to download the correct branch of the percona-postgresql-operator repository:

```
git clone -b v1.2.0 https://github.com/percona/percona-postgresql-operator
cd percona-postgresql-operator
```
3. The next thing to do is to add the pgo namespace to Kubernetes, not forgetting to set the correspondent context for further steps:

```
$ kubectl create namespace pgo
$ kubectl config set-context $(kubectl config current-context) --namespace=pgo
```
Note: To use different namespace, you should edit *all occurrences* of the namespace: pgo line in both deploy/cr.yaml and deploy/operator.yaml configuration files.

4. Deploy the operator with the following command:

```
$ kubectl apply -f deploy/operator.yaml
```
5. After the operator is started Percona Distribution for PostgreSQL can be created at any time with the following commands:

```
$ kubectl apply -f deploy/cr.yaml
```
Creation process will take some time. The process is over when the Operator and PostgreSQL Pods have reached their Running status:

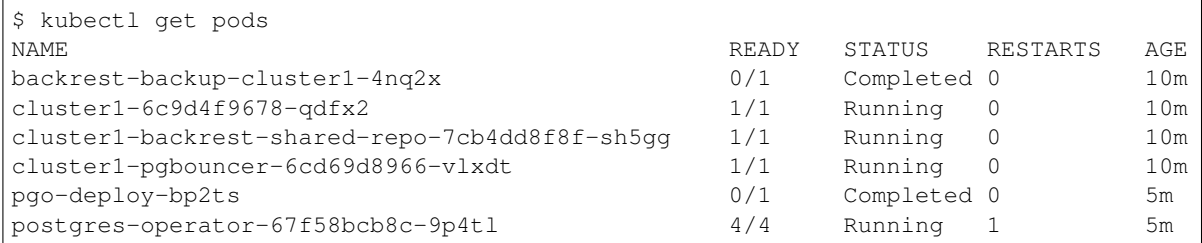

Also, you can see the same information when browsing Pods of your cluster in Google Cloud console via the *Object Browser*:

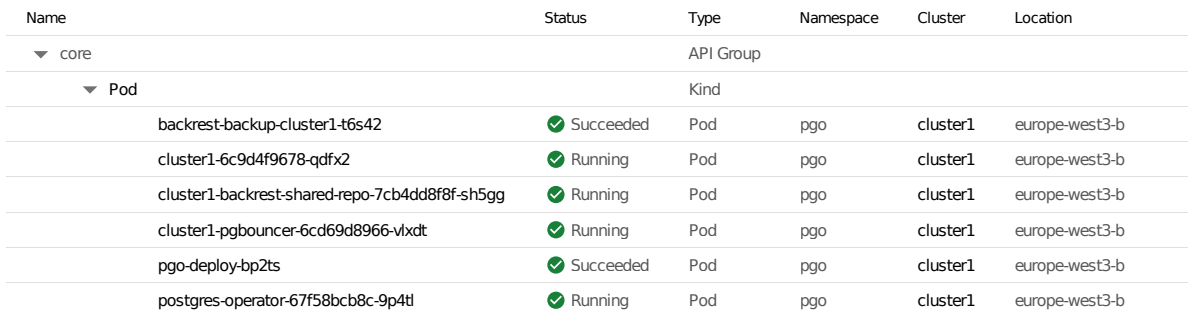

6. During previous steps, the Operator has generated several [secrets,](https://kubernetes.io/docs/concepts/configuration/secret/) including the password for the pguser user, which you will need to access the cluster.

Use kubectl get secrets command to see the list of Secrets objects (by default Secrets object you are interested in has cluster1-pguser-secret name). Then kubectl get secret cluster1-pguser-secret -o yaml will return the YAML file with generated secrets, including the password which should look as follows:

```
...
data:
  ...
 password: cGd1c2VyX3Bhc3N3b3JkCg==
```
Here the actual password is base64-encoded, and echo 'cGd1c2VyX3Bhc3N3b3JkCg==' | base64 --decode will bring it back to a human-readable form (in this example it will be a pguser\_password string).

7. Check connectivity to newly created cluster

```
$ kubectl run -i --rm --tty pg-client --image=perconalab/percona-distribution-
˓→postgresql:14.2 --restart=Never -- bash -il
[postgres@pg-client /]$ PGPASSWORD='pguser_password' psql -h cluster1-pgbouncer -
˓→p 5432 -U pguser pgdb
```
This command will connect you to the PostgreSQL interactive terminal.

```
psql (14.2)
Type "help" for help.
pgdb=>
```
**SEVEN**

## <span id="page-21-0"></span>**INSTALL PERCONA DISTRIBUTION FOR POSTGRESQL USING HELM**

[Helm](https://github.com/helm/helm) is the package manager for Kubernetes. Percona Helm charts can be found in [percona/percona-helm-charts](https://github.com/percona/percona-helm-charts) repository in Github.

## <span id="page-21-1"></span>**7.1 Pre-requisites**

Install Helm following its [official installation instructions.](https://docs.helm.sh/using_helm/#installing-helm)

Note: Helm v3 is needed to run the following steps.

### <span id="page-21-2"></span>**7.2 Installation**

1. Add the Percona's Helm charts repository and make your Helm client up to date with it:

```
$ helm repo add percona https://percona.github.io/percona-helm-charts/
$ helm repo update
```
2. Install the Percona Operator for PostgreSQL:

\$ helm install my-operator percona/pg-operator --version 1.2.0

The my-operator parameter in the above example is the name of [a new release object](https://helm.sh/docs/intro/using_helm/#three-big-concepts) which is created for the Operator when you install its Helm chart (use any name you like).

Note: If nothing explicitly specified, helm install command will work with default namespace. To use different namespace, provide it with the following additional parameter:  $---$ namespace my-namespace.

3. Install PostgreSQL:

\$ helm install my-db percona/pg-db --version 1.2.0 --namespace my-namespace

The my-db parameter in the above example is the name of [a new release object](https://helm.sh/docs/intro/using_helm/#three-big-concepts) which is created for the Percona Distribution for PostgreSQL when you install its Helm chart (use any name you like).

# <span id="page-22-0"></span>**7.3 Installing Percona Distribution for PostgreSQL with customized parameters**

The command above installs Percona Distribution for PostgreSQL with *[default parameters](#page-54-0)*. Custom options can be passed to a helm install command as a --set key=value[, key=value] argument. The options passed with a chart can be any of the Operator's *[Custom Resource options](#page-54-0)*.

The following example will deploy a Percona Distribution for PostgreSQL Cluster in the pgdb namespace, with enabled [Percona Monitoring and Management \(PMM\)](https://www.percona.com/doc/percona-monitoring-and-management/2.x/index.html) and 20 Gi storage for a Primary PostgreSQL node:

```
$ helm install my-db percona/pg-db --namespace pgdb \
 --set pgPrimary.volumeSpec.size=20Gi \
 --set pmm.enabled=true
```
# Part III

# <span id="page-23-0"></span>Configuration and Management

### **EIGHT**

### **USERS**

<span id="page-24-0"></span>User accounts within the Cluster can be divided into two different groups:

- *application-level users*: the unprivileged user accounts,
- *system-level users*: the accounts needed to automate the cluster deployment and management tasks.
- *[System Users](#page-24-1)*
	- *[YAML Object Format](#page-24-2)*
- *[Application users](#page-25-0)*

### <span id="page-24-1"></span>**8.1 System Users**

Credentials for system users are stored as a [Kubernetes Secrets](https://kubernetes.io/docs/concepts/configuration/secret/) object. The Operator requires to be deployed before PostgreSQL Cluster is started. The name of the required secrets (cluster1-users by default) should be set in the spec.secretsName option of the deploy/cr.yaml configuration file.

The following table shows system users' names and purposes.

Warning: These users should not be used to run an application.

The default PostgreSQL instance installation via the Percona Distribution for PostgreSQL Operator comes with the following users:

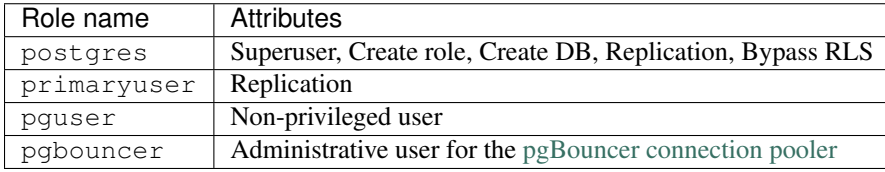

The postgres user will be the admin user for the database instance. The primaryuser is used for replication between primary and replicas. The pguser is the default non-privileged user (you can configure different name of this user in the spec.user Custom Resource option).

#### <span id="page-24-2"></span>**8.1.1 YAML Object Format**

The default name of the Secrets object for these users is cluster1-users and can be set in the CR for your cluster in spec.secretName to something different. When you create the object yourself, it should match the following simple format:

```
apiVersion: v1
kind: Secret
metadata:
 name: cluster1-users
type: Opaque
stringData:
 pgbouncer: pgbouncer_password
  postgres: postgres_password
 primaryuser: primaryuser_password
pguser: pguser_password
```
The example above matches what is shipped in the [deploy/secrets.yaml](https://github.com/percona/percona-postgresql-operator/blob/main/deploy/users-secret.yaml) file.

As you can see, we use the stringData type when creating the Secrets object, so all values for each key/value pair are stated in plain text format convenient from the user's point of view. But the resulting Secrets object contains passwords stored as data - i.e., base64-encoded strings. If you want to update any field, you'll need to encode the value into base64 format. To do this, you can run echo -n "password" | base64 in your local shell to get valid values. For example, setting the PMM Server user's password to new\_password in the cluster1-users object can be done with the following command:

```
kubectl patch secret/cluster1-users -p '{"data":{"pguser": '$(echo -n new_password |
˓→base64)'}}'
```
### <span id="page-25-0"></span>**8.2 Application users**

By default you can connect to PostgreSQL as non-privileged pguser user. You can login as postgres (the superuser) to PostgreSQL Pods, but [pgBouncer](http://pgbouncer.github.io/) (the connection pooler for PostgreSQL) doesn't allow postgres user access by default. That's done for security reasons.

If you still need to provide postgres user access to PostgreSQL instances from the outside, you can edit the cluster1-pgbouncer-secret [Kubernetes Secret,](https://kubernetes.io/docs/concepts/configuration/secret/) and add an additional line with the user credential to the 'users.txt' option. This line should follow the [PgBouncer authentication file format:](https://www.pgbouncer.org/config.html#authentication-file-format)

"username" "password hash"

The "password hash" string consists of the following parts:

- "md5" string,
- MD5 hash of concatenated password and username.

You can generate MD5 hashsum for the password with the following command, substituting  $\epsilon$  password and <login> fields with the real password and login:

\$ echo "MD5"`echo -n <password><login> | md5sum`

Note: Allowing postgres user access to the cluster is not recommended. Also, the Operator will not track password changes in this case, so you should maintain synchronization between PostgreSQL postgres password and its MD5 hash for PgBouncer manually.

### **NINE**

## **PROVIDING BACKUPS**

<span id="page-26-0"></span>The Operator allows doing backups in two ways. *Scheduled backups* are configured in the [deploy/cr.yaml](https://github.com/percona/percona-postgresql-operator/blob/main/deploy/cr.yaml) file to be executed automatically in proper time. *On-demand backups* can be done manually at any moment.

- *[Configuring the S3-compatible backup storage](#page-27-0)*
- *[Use Google Cloud Storage for backups](#page-28-0)*
- *[Scheduling backups](#page-29-0)*
- *[Making on-demand backup](#page-29-1)*
- *[List existing backups](#page-29-2)*
- *[Restore the cluster from a previously saved backup](#page-30-0)*
- *[Delete a previously saved backup](#page-31-0)*

The Operator uses the open source [pgBackRest](https://pgbackrest.org/) backup and restore utility. A special *pgBackRest repository* is created by the Operator along with creating a new PostgreSQL cluster to facilitate the usage of the pgBackRest features in it.

The Operator can store PostgreSQL backups on Amazon S3, [any S3-compatible storage](https://en.wikipedia.org/wiki/Amazon_S3#S3_API_and_competing_services) and [Google Cloud Storage](https://cloud.google.com/storage) outside the Kubernetes cluster. Storing backups on [Persistent Volume](https://kubernetes.io/docs/concepts/storage/persistent-volumes/) attached to the pgBackRest Pod is also possible. At PostgreSQL cluster creation time, you can specify a specific Storage Class for the pgBackRest repository. Additionally, you can also specify the type of the pgBackRest repository that can be used for backups:

- local: Uses the storage that is provided by the Kubernetes cluster's Storage Class that you select,
- s3: Use Amazon S3 or an object storage system that uses the S3 protocol,
- local, s3: Use both the storage that is provided by the Kubernetes cluster's Storage Class that you select AND Amazon S3 (or equivalent object storage system that uses the S3 protocol).
- gcs: Use Google Cloud Storage,
- local, gcs: Use both the storage that is provided by the Kubernetes cluster's Storage Class that you select AND Google Cloud Storage.

The pgBackRest repository consists of the following Kubernetes objects:

- A Deployment,
- A Secret that contains information that is specific to the PostgreSQL cluster that it is deployed with (e.g. SSH keys, AWS S3 keys, etc.),
- A Pod with a number of supporting scripts,
- A Service.

The PostgreSQL primary is automatically configured to use the pgbackrest archive-push and push the writeahead log (WAL) archives to the correct repository. The PostgreSQL Operator supports three types of pgBackRest backups:

- Full (full): A full backup of all the contents of the PostgreSQL cluster,
- Differential  $(\text{diff})$ : A backup of only the files that have changed since the last full backup,
- Incremental (incr): A backup of only the files that have changed since the last full or differential backup. Incremental backup is the default choice.

The Operator also supports setting pgBackRest retention policies for backups. Backup retention can be controlled by the following pgBackRest options:

- --repo1-retention-full the number of full backups to retain,
- $--$ repo1-retention-diff the number of differential backups to retain,
- --repo1-retention-archive how many sets of write-ahead log archives to retain alongside the full and differential backups that are retained.

You can set both backups type and retention policy when *[Making on-demand backup](#page-29-1)*.

Also you should first configure the backup storage in the deploy/cr.yaml configuration file to have backups enabled.

### <span id="page-27-0"></span>**9.1 Configuring the S3-compatible backup storage**

In order to use S3-compatible storage for backups you need to provide some S3-related information, such as proper S3 bucket name, endpoint, etc. This information can be passed to pgBackRest via the following deploy/cr.yaml options in the backup.storages subsection:

- bucket specifies the AWS S3 bucket that should be utilized, for example my-postgresql-backups-example,
- endpointUrl specifies the S3 endpoint that should be utilized, for example s3. amazonaws.com,
- region specifies the AWS S3 region that should be utilized, for example us-east-1,
- uriStyle specifies whether host or path style URIs should be utilized,
- verifyTLS should be set to true to enable TLS verification or set to false to disable it,
- type should be set to s3.

You also need to supply pgBackRest with base64-encoded AWS S3 key and AWS S3 key secret stored along with other sensitive information in [Kubernetes Secrets](https://kubernetes.io/docs/concepts/configuration/secret/) (e.g. encoding needed data with the echo "string-to-encode" | base64 command). Edit the deploy/backup/cluster1-backrest-repo-config-secret.yaml configuration file: set there proper cluster name, AWS S3 key, and key secret:

```
apiVersion: v1
kind: Secret
metadata:
 name: <cluster-name>-backrest-repo-config
type: Opaque
data:
  aws-s3-key: <base64-encoded-AWS-S3-key>
  aws-s3-key-secret: <base64-encoded-AWS-S3-key-secret>
```
When done, create the secret as follows:

\$ kubectl apply -f deploy/backup/cluster1-backrest-repo-config-secret.yaml

Finally, create or update the cluster:

```
$ kubectl apply -f deploy/cr.yaml
```
### <span id="page-28-0"></span>**9.2 Use Google Cloud Storage for backups**

You can configure [Google Cloud Storage](https://cloud.google.com/storage) as an object store for backups similarly to *[S3 storage](#page-27-0)*.

In order to use Google Cloud Storage (GCS) for backups you need to provide some GCS-related information, such as a proper GCS bucket name. This information can be passed to pgBackRest via the following options in the backup.storages subsection of the deploy/cr.yaml configuration file:

- bucket should contain the proper bucket name,
- type should be set to gcs.

The Operator will also need your service account key to access storage.

- 1. Create your service account key following the [official Google Cloud instructions.](https://cloud.google.com/iam/docs/creating-managing-service-account-keys)
- 2. Export this key from your Google Cloud account.

You can find your key in the Google Cloud console (select *IAM & Admin* → *Service Accounts* in the left menu panel, then click your account and open the *KEYS* tab):

```
\leftarrowmy-service-account
DETAILS PERMISSIONS KEYS METRICS LOGS
Keys
           Service account keys could pose a security risk if compromised. We recommend you avoid downloading service account keys and instead use the
          Workload Identity Federation . You can learn more about the best way to authenticate service accounts on Google Cloud here
Add a new key pair or upload a public key certificate from an existing key pair.
Block service account key creation using organization policies.
Learn more about setting organization policies for service accounts
  ADD KEY \star
```
Click the *ADD KEY* button, chose *Create new key* and chose *JSON* as a key type. These actions will result in downloading a file in JSON format with your new private key and related information.

3. Now you should use a base64-encoded version of this file and to create the [Kubernetes Secret.](https://kubernetes.io/docs/concepts/configuration/secret/) You can encode the file with the base64 <filename> command. When done, create the following yaml file with your cluster name and base64-encoded file contents:

```
apiVersion: v1
kind: Secret
metadata:
 name: <cluster-name>-backrest-repo-config
type: Opaque
data:
  gcs-key: <base64-encoded-json-file-contents>
```
When done, create the secret as follows:

```
$ kubectl apply -f ./my-gcs-account-secret.yaml
```
4. Finally, create or update the cluster:

```
$ kubectl apply -f deploy/cr.yaml
```
### <span id="page-29-0"></span>**9.3 Scheduling backups**

Backups schedule is defined in the backup section of the [deploy/cr.yaml](https://github.com/percona/percona-postgresql-operator/blob/main/deploy/cr.yaml) file. This section contains following subsections:

- storages subsection contains data needed to access the S3-compatible cloud to store backups.
- schedule subsection allows to actually schedule backups (the schedule is specified in crontab format).

Here is an example of [deploy/cr.yaml](https://github.com/percona/percona-postgresql-operator/blob/main/deploy/cr.yaml) which uses Amazon S3 storage for backups:

```
...
backup:
  ...
  schedule:
   - name: "sat-night-backup"
     schedule: "0 0 * * 6"
     keep: 3
     type: full
     storage: s3
  ...
```
The schedule is specified in crontab format as explained in *[Custom Resource options](#page-61-0)*.

### <span id="page-29-1"></span>**9.4 Making on-demand backup**

To make an on-demand backup, the user should use a backup configuration file. The example of the backup configuration file is [deploy/backup/backup.yaml.](https://github.com/percona/percona-postgresql-operator/blob/main/deploy/backup/backup.yaml)

The following keys are most important in the parameters section of this file:

- parameters.backrest-opts is the string with command line options which will be passed to pgBack-Rest, for example --type=full --repo1-retention-full=5,
- parameters.pg-cluster is the name of the PostgreSQL cluster to back up, for example cluster1.

When the backup options are configured, execute the actual backup command:

\$ kubectl apply -f deploy/backup/backup.yaml

## <span id="page-29-2"></span>**9.5 List existing backups**

To get list of all existing backups in the pgBackrest repo, use the following command:

\$ kubectl exec <name-of-backrest-shared-repo-pod> -it -- pgbackrest info

## <span id="page-30-0"></span>**9.6 Restore the cluster from a previously saved backup**

The Operator supports the ability to perform a full restore on a PostgreSQL cluster as well as a point-in-time-recovery. There are two types of ways to restore a cluster:

- restore to a new cluster using the *[pgDataSource.restoreFrom](#page-55-1)* option (and possibly, *[pgDataSource.restoreOpts](#page-55-2)* for custom pgBackRest options),
- restore in-place, to an existing cluster (note that this is destructive).

Restoring to a new PostgreSQL cluster allows you to take a backup and create a new PostgreSQL cluster that can run alongside an existing one. There are several scenarios where using this technique is helpful:

- Creating a copy of a PostgreSQL cluster that can be used for other purposes. Another way of putting this is *creating a clone*.
- Restore to a point-in-time and inspect the state of the data without affecting the current cluster.

To restore the previously saved backup the user should use a *backup restore* configuration file. The example of the backup configuration file is [deploy/backup/restore.yaml.](https://github.com/percona/percona-postgresql-operator/blob/main/deploy/backup/restore.yaml)

The following keys are the most important in the parameters section of this file:

- parameters.backrest-restore-cluster specifies the name of a PostgreSQL cluster which will be restored (this option had name parameters.backrest-restore-from-cluster before the Operator 1.2.0). This includes stopping the database and recreating a new primary with the restored data (for example, cluster1),
- parameters.backrest-restore-opts specifies additional options for pgBackRest (for example, --type=time --target="2021-04-16 15:13:32" to perform a point-in-time-recovery),
- parameters.backrest-storage-type the type of the pgBackRest repository, (for example, local).

The actual restoration process can be started as follows:

\$ kubectl apply -f deploy/backup/restore.yaml

To create a new PostgreSQL cluster from either the active one, or a former cluster whose pgBackRest repository still exists, use the *[pgDataSource.restoreFrom](#page-55-1)* option.

The following example will create a new cluster named cluster2 from an existing one named''cluster1''.

1. First, create the cluster2-config-secrets.yaml configuration file with the following content:

```
apiVersion: v1
data:
 password: <base64-encoded-password-for-pguser->
 username: <br/> <br/>base64-encoded-pguser-user-name>
kind: Secret
metadata:
 labels:
   pg-cluster: cluster2
   vendor: crunchydata
 name: cluster2-pguser-secret
type: Opaque
---
apiVersion: v1
data:
 password: <base64-encoded-password-for-primaryuser>
 username: <br/> <br/>base64-encoded-primaryuser-user-name>
kind: Secret
```

```
metadata:
 labels:
   pg-cluster: cluster2
   vendor: crunchydata
 name: cluster2-primaryuser-secret
type: Opaque
---
apiVersion: v1
data:
 password: <base64-encoded-password-for-postgres-user>
 username: <br/>base64-encoded-pguser-postgres-name>
kind: Secret
metadata:
  labels:
   pg-cluster: cluster2
   vendor: crunchydata
 name: cluster2-postgres-secret
type: Opaque
```
2. When done, create the secrets as follows:

\$ kubectl apply -f ./cluster2-config-secrets.yaml

- 3. Edit the deploy/cr.yaml configuration file:
	- set a new cluster name (cluster2),
	- set the option *[pgDataSource.restoreFrom](#page-55-1)* to cluster1.

```
Create the cluster as follows:
```

```
$ kubectl apply -f deploy/cr.yaml
```
### <span id="page-31-0"></span>**9.7 Delete a previously saved backup**

The maximum amount of stored backups is controlled by the *[backup.schedule.keep](#page-61-1)* option (only successful backups are counted). Older backups are automatically deleted, so that amount of stored backups do not exceed this number.

If you want to delete some backup manually, you need to delete both the pgtask object and the corresponding job itself. Deletion of the backup object can be done using the same YAML file which was used for the on-demand backup:

\$ kubectl delete -f deploy/backup/backup.yaml

Deletion of the job which corresponds to the backup can be done using kubectl delete jobs command with the backup name:

\$ kubectl delete jobs cluster1-backrest-full-backup

# **CHANGING POSTGRESQL OPTIONS**

<span id="page-32-0"></span>You may require a configuration change for your application. PostgreSQL allows customizing the database with configuration files. You can use a [ConfigMap](https://kubernetes.io/docs/tasks/configure-pod-container/configure-pod-configmap/#create-a-configmap) to provide the PostgreSQL configuration options specific to the following configuration files:

- PostgreSQL main configuration, [postgresql.conf,](https://www.postgresql.org/docs/current/config-setting.html)
- client authentication configuration, [pg\\_hba.conf,](https://www.postgresql.org/docs/current/auth-pg-hba-conf.html)
- user name configuration, [pg\\_ident.conf.](https://www.postgresql.org/docs/current/auth-username-maps.html)

Configuration options may be applied in two ways:

- globally to all database servers in the cluster via [Patroni Distributed Configuration Store \(DCS\),](https://patroni.readthedocs.io/en/latest/dynamic_configuration.html)
- locally to each database server (Primary and Replica) within the cluster.

Note: PostgreSQL cluster is managed by the Operator, and so there is no need to set custom configuration options in common usage scenarios. Also, changing certain options may cause PostgreSQL cluster malfunction. Do not customize configuration unless you know what you are doing!

Use the kubectl command to create the ConfigMap from external resources, for more information, see [Configure a](https://kubernetes.io/docs/tasks/configure-pod-container/configure-pod-configmap/#create-a-configmap) [Pod to use a ConfigMap.](https://kubernetes.io/docs/tasks/configure-pod-container/configure-pod-configmap/#create-a-configmap)

You can either create a PostgreSQL Cluster With Custom Configuration, or use ConfigMap to set options for the already existing cluster.

To create a cluster with custom options, you should first place these options in a postgres-ha.yaml file under specific bootstrap section, then use kubectl create configmap command with this file to create a ConfigMap, and finally put the ConfigMap name to *[pgPrimary.customconfig](#page-57-1)* key in the deploy/cr.yaml configuration file.

To change options for an existing cluster, you can do the same but put options in a postgres-ha.yaml file directly, without the bootstrap section.

In both cases, the postgres-ha.yaml file doesn't fully overwrite PostgreSQL configuration files: options present in postgres-ha.yaml will be overwritten, while non-present options will be left intact.

# <span id="page-32-1"></span>**10.1 Creating a cluster with custom options**

For example, you can create a cluster with a custom max\_connections option in a postgresql.conf configuration file using the following postgres-ha.yaml contents:

```
---
bootstrap:
 dcs:
    postgresql:
      parameters:
        max_connections: 30
```
..note:: **dsc.postgresql** subsection means that option will be applied globally to postgresql.conf of all database servers.

You can create a ConfigMap from this file. The syntax for kubectl create configmap command is:

kubectl -n <namespace> create configmap <configmap-name> --from-file=postgres-ha.yaml

ConfigMap name should include your cluster name and a dash as a prefix  $(cluster1 - by default).$ 

The following example defines cluster1-custom-config as the ConfigMap name:

\$ kubectl create -n pgo configmap cluster1-custom-config --from-file=postgres-ha.yaml

To view the created ConfigMap, use the following command:

\$ kubectl describe configmaps cluster1-custom-config

Don't forget to put the name of your ConfigMap to the  $\text{depth}/\text{cr}$ . yaml configuration file:

```
spec:
  ...
 pgPrimary:
    ...
      customconfig: "cluster1-custom-config"
```
Now you can create the cluster following the *[regular installation instructions](#page-10-0)*.

### <span id="page-33-0"></span>**10.2 Modifying options for the existing cluster**

For example, you can change max\_connections option in a postgresql.conf configuration file with the following postgres-ha.yaml contents:

```
dcs:
 postgresql:
   parameters:
      max_connections: 50
```
..note:: **dsc.postgresql** subsection means that option will be applied globally to postgresql.conf of all database servers.

You can create a ConfigMap from this file. The syntax for kubectl create configmap command is:

kubectl -n <namespace> create configmap <configmap-name> --from-file=postgres-ha.yaml

ConfigMap name should include your cluster name and a dash as a prefix (cluster1- by default).

The following example defines cluster1-custom-config as the ConfigMap name:

\$ kubectl create -n pgo configmap cluster1-custom-config --from-file=postgres-ha.yaml

To view the created ConfigMap, use the following command:

\$ kubectl describe configmaps cluster1-custom-config

You can also use a similar kubectl edit configmap command to change the already existing ConfigMap with your default text editor:

\$ kubectl edit -n pgo configmap cluster1-custom-config

Don't forget to put the name of your ConfigMap to the deploy/cr.yaml configuration file if it isn't already there:

```
spec:
  ...
  pgPrimary:
    ...
      customconfig: "cluster1-custom-config"
```
Now you should *[restart the cluster](#page-37-0)* to ensure the update took effect.

**ELEVEN**

## <span id="page-35-0"></span>**BINDING PERCONA DISTRIBUTION FOR POSTGRESQL COMPONENTS TO SPECIFIC KUBERNETES/OPENSHIFT NODES**

The operator does good job automatically assigning new Pods to nodes with sufficient resources to achieve balanced distribution across the cluster. Still there are situations when it is worth to ensure that pods will land on specific nodes: for example, to get speed advantages of the SSD equipped machine, or to reduce network costs choosing nodes in a same availability zone.

Appropriate sections of the [deploy/cr.yaml](https://github.com/percona/percona-postgresql-operator/blob/main/deploy/cr.yaml) file (such as pgPrimary or pgReplicas) contain keys which can be used to do this, depending on what is the best for a particular situation.

## <span id="page-35-1"></span>**11.1 Affinity and anti-affinity**

Affinity makes Pod eligible (or not eligible - so called "anti-affinity") to be scheduled on the node which already has Pods with specific labels. Particularly, this approach is good to to reduce costs making sure several Pods with intensive data exchange will occupy the same availability zone or even the same node - or, on the contrary, to make them land on different nodes or even different availability zones for the high availability and balancing purposes.

Pod anti-affinity is controlled by the antiAffinityType option, which can be put into pgPrimary, pgBouncer, and backup sections of the deploy/cr.yaml configuration file. This option can be set to one of two values:

- preferred Pod anti-affinity is a sort of a *soft rule*. It makes Kubernetes *trying* to schedule Pods matching the anti-affinity rules to different Nodes. If it is not possible, then one or more Pods are scheduled to the same Node. This variant is used by default.
- required Pod anti-affinity is a sort of a *hard rule*. It forces Kubernetes to schedule each Pod matching the anti-affinity rules to different Nodes. If it is not possible, then a Pod will not be scheduled at all.

The following anti-affinity rules are applied to all Percona Distribution for PostgreSQL Pods:

```
affinity:
 podAntiAffinity:
   preferredDuringSchedulingIgnoredDuringExecution:
    - podAffinityTerm:
        labelSelector:
          matchExpressions:
          - key: vendor
            operator: In
            values:
            - crunchydata
          - key: pg-pod-anti-affinity
            operator: Exists
          - key: pg-cluster
```
```
operator: In
      values:
      - cluster1
  topologyKey: kubernetes.io/hostname
weight: 1
```
You can see the explanation of these affinity options [in Kubernetes documentation.](https://kubernetes.io/docs/concepts/scheduling-eviction/assign-pod-node/#inter-pod-affinity-and-anti-affinity)

Note: Setting required anti-affinity type will result in placing all Pods on separate nodes, so default configuration will require 7 Kubernetes nodes to deploy the cluster with separate nodes assigned to one PostgreSQL primary, two PostgreSQL replica instances, three pgBouncer and one pgBackrest Pod.

#### **11.2 Tolerations**

*Tolerations* allow Pods having them to be able to land onto nodes with matching *taints*. Toleration is expressed as a key with and operator, which is either exists or equal (the latter variant also requires a value the key is equal to). Moreover, toleration should have a specified effect, which may be a self-explanatory NoSchedule, less strict PreferNoSchedule, or NoExecute. The last variant means that if a *taint* with NoExecute is assigned to node, then any Pod not tolerating this *taint* will be removed from the node, immediately or after the tolerationSeconds interval, like in the following example:

You can use pgPrimary.tolerations key in the deploy/cr.yaml configuration file as follows:

```
tolerations:
- key: "node.alpha.kubernetes.io/unreachable"
 operator: "Exists"
 effect: "NoExecute"
 tolerationSeconds: 6000
```
The [Kubernetes Taints and Toleratins](https://kubernetes.io/docs/concepts/configuration/taint-and-toleration/) contains more examples on this topic.

#### **TWELVE**

## **PAUSE/RESUME POSTGRESQL CLUSTER**

There may be external situations when it is needed to pause your Cluster for a while and then start it back up (some works related to the maintenance of the enterprise infrastructure, etc.).

The deploy/cr.yaml file contains a special spec.pause key for this. Setting it to true gracefully stops the cluster:

```
spec:
  .......
  pause: true
```
To start the cluster after it was paused just revert the spec.pause key to false.

Note: There is an option also to put the cluster into a [standby](https://www.postgresql.org/docs/12/warm-standby.html) (read-only) mode instead of completely shutting it down. This is done by a special spec.standby key, which should be set to true for read-only state or should be set to false for normal cluster operation:

spec: ....... standby: false

**THIRTEEN**

#### **UPDATE PERCONA OPERATOR FOR POSTGRESQL**

Percona Operator for PostgreSQL allows upgrades to newer versions. This includes upgrades of the Operator itself, and upgrades of the Percona Distribution for PostgreSQL.

- *[Upgrading the Operator](#page-38-0)*
- *[Upgrading Percona Distribution for PostgreSQL](#page-39-0)*
	- *[Automatic upgrade](#page-39-1)*
	- *[Semi-automatic upgrade](#page-40-0)*

#### <span id="page-38-0"></span>**13.1 Upgrading the Operator**

Note: Only the incremental update to a nearest minor version of the Operator is supported. To update to a newer version, which differs from the current version by more than one, make several incremental updates sequentially.

The following steps will allow you to update the Operator to current version (use the name of your cluster instead of the <cluster-name> placeholder).

1. Pause the cluster in order to stop all possible activities:

```
$ kubectl patch perconapgcluster/<cluster-name> --type json -p '[{"op": "replace",
˓→ "path": "/spec/pause", "value": true},{"op":"replace","path":"/spec/pgBouncer/
˓→size","value":0}]'
```
2. If you upgrade the Operator from a version earlier than 1.1.0, the following additional step is needed for the  $1.0.0 \rightarrow 1.1.0$  upgrade.

```
$ export CLUSTER=<cluster-name>
$ for user in postgres primaryuser $(kubectl get perconapgcluster/${CLUSTER} -o
˓→yaml | yq r - 'spec.user'); do args+="--from-literal=$user=$(kubectl get secret/
˓→${CLUSTER}-${user}-o yaml | yq r - 'data.password' | base64 -d) "; done; eval
˓→kubectl create secret generic ${CLUSTER}-users "${args}"
```
This command creates users' secrets with existing passwords. Otherwise, new secrets with autogenerated passwords will be created automatically, so existing passwords will be overwritten.

Note: The pgbouncer user password is stored in encrypted form, and therefore it is not included in the above command. If you know this password and/or would like to update it, please add it as pgbouncer: base64encodednewpassword to the resulted Secret manually. Otherwise, this password needs no actions and will be overwritten by the Operator during upgrade.

3. Remove the old Operator and start the new Operator version:

```
$ kubectl delete \
    serviceaccounts/pgo-deployer-sa \
    clusterroles/pgo-deployer-cr \
    configmaps/pgo-deployer-cm \
    configmaps/pgo-config \
    clusterrolebindings/pgo-deployer-crb \
    jobs.batch/pgo-deploy \
    deployment/postgres-operator
$ kubectl create -f https://raw.githubusercontent.com/percona/percona-postgresql-
˓→operator/v1.2.0/deploy/operator.yaml
$ kubectl wait --for=condition=Complete job/pgo-deploy --timeout=90s
```
#### <span id="page-39-0"></span>**13.2 Upgrading Percona Distribution for PostgreSQL**

#### <span id="page-39-1"></span>**13.2.1 Automatic upgrade**

Starting from version 1.1.0, the Operator does fully automatic upgrades to the newer versions of Percona PostgreSQL Cluster within the method named *Smart Updates*.

The Operator will carry on upgrades according to the following algorithm. It will query a special *Version Service* server at scheduled times to obtain fresh information about version numbers and valid image paths needed for the upgrade. If the current version should be upgraded, the Operator updates the CR to reflect the new image paths and carries on sequential Pods deletion in a safe order, allowing the cluster Pods to be re-deployed with the new image.

Note: Version Service is in technical preview status and is disabled by default for the Operator version 1.1.0. Disabling Version Service makes Smart Updates rely on the image keys in the *[Operator's Custom Resource](#page-54-0)*.

The upgrade details are set in the upgradeOptions section of the deploy/ $cr$ .yaml configuration file. Make the following edits to configure updates:

- 1. Set the apply option to one of the following values:
	- recommended automatic upgrades will choose the most recent version of software flagged as recommended (for clusters created from scratch, the Percona Distribution for PostgreSQL 14 version will be selected instead of the Percona Distribution for PostgreSQL 13 or 12 version regardless of the image path; for already existing clusters, 14 vs. 13 or 12 branch choice will be preserved),
	- 14-recommended, 13-recommended, 12-recommended same as above, but preserves specific major Percona Distribution for PostgreSQL version for newly provisioned clusters (for example, 14 will not be automatically used instead of 13),
	- latest automatic upgrades will choose the most recent version of the software available,
	- 14-latest, 13-latest, 12-latest same as above, but preserves specific major Percona Distribution for PostgreSQL version for newly provisioned clusters (for example, 14 will not be automatically used instead of 13),
	- *version number* specify the desired version explicitly,

• never or disabled - disable automatic upgrades

Note: When automatic upgrades are disabled by the apply option, Smart Update functionality will continue working for changes triggered by other events, such as updating a ConfigMap, rotating a password, or changing resource values.

- 2. Make sure the versionServiceEndpoint key is set to a valid Version Server URL (otherwise Smart Updates will not occur).
	- (a) You can use the URL of the official Percona's Version Service (default). Set versionServiceEndpoint to https://check.percona.com.
	- (b) Alternatively, you can run Version Service inside your cluster. This can be done with the kubect  $1$ command as follows:

\$ kubectl run version-service --image=perconalab/version-service --env="SERVE\_ ˓<sup>→</sup>HTTP=true" --port 11000 --expose

Note: Version Service is never checked if automatic updates are disabled. If automatic updates are enabled, but Version Service URL can not be reached, upgrades will not occur.

3. Use the schedule option to specify the update checks time in CRON format.

The following example sets the midnight update checks with the official Percona's Version Service:

```
spec:
 upgradeOptions:
   apply: recommended
   versionServiceEndpoint: https://check.percona.com
    schedule: "0 4 * * * "...
```
#### <span id="page-40-0"></span>**13.2.2 Semi-automatic upgrade**

Semi-automatic update of Percona Distribution for PostgreSQL should be used with the Operator version 1.0.0 or earlier. For all newer versions, use *[automatic update](#page-39-0)* instead.

The following steps will allow you to update the Operator to current version (use the name of your cluster instead of the <cluster-name> placeholder).

1. Pause the cluster in order to stop all possible activities:

```
$ kubectl patch perconapgcluster/<cluster-name> --type json -p '[{"op": "replace",
˓→ "path": "/spec/pause", "value": true},{"op":"replace","path":"/spec/pgBouncer/
˓→size","value":0}]'
```
2. Now you can switch the cluster to a new version:

```
$ kubectl patch perconapgcluster/<cluster-name> --type json -p '[{"op": "replace",
˓→ "path": "/spec/backup/backrestRepoImage", "value": "percona/percona-postgresql-
˓→operator:1.2.0-ppg13-pgbackrest-repo"},{"op":"replace","path":"/spec/backup/
˓→image","value":"percona/percona-postgresql-operator:1.2.0-ppg13-pgbackrest"},{
˓→"op":"replace","path":"/spec/pgBadger/image","value":"percona/percona-
˓→postgresql-operator:1.2.0-ppg13-pgbadger"},{"op":"replace","path":"/spec/
˓→pgBouncer/image","value":"percona/percona-postgresql-operator:1.2.0-ppg13-
˓→pgbouncer"},{"op":"replace","path":"/spec/pgPrimary/image","value":"percona/
˓→percona-postgresql-operator:1.2.0-ppg13-postgres-ha"},{"op":"replace","path":"/
```
˓<sup>→</sup>spec/userLabels/pgo-version","value":"v1.2.0"},{"op":"replace","path":"/ **13.2. Upgrading Percona Distribution for PostgreSQL** 2.0"},{"op": "replace","path": "/ **37**<br>→metadata/labels/pgo-version","value":"v1.2.0"},{"op": "replace", "path": "/spec/ ˓<sup>→</sup>pause", "value": false}]'

Note: The above example is composed in asumption of using PostgreSQL 13 as a database management system. For PostgreSQL 12 you should change all occurrences of the ppg13 substring to ppg12.

This will carry on the image update, cluster version update and the pause status switch.

3. Now you can enable the pgbouncer again:

```
$ kubectl patch perconapgcluster/<cluster-name --type json -p \
    '[
        {"op":"replace","path":"/spec/pgBouncer/size","value":1}
    ]'
```
Wait until the cluster is ready.

**FOURTEEN**

# **SCALE PERCONA DISTRIBUTION FOR POSTGRESQL ON KUBERNETES AND OPENSHIFT**

One of the great advantages brought by Kubernetes and the OpenShift platform is the ease of an application scaling. Scaling an application results in adding or removing the Pods and scheduling them to available Kubernetes nodes.

Size of the cluster is dynamically controlled by a *[pgReplicas.REPLICA-NAME.size key](#page-64-0)* in the *[Custom Resource options](#page-54-0)* configuration. That's why scaling the cluster needs nothing more but changing this option and applying the updated configuration file. This may be done in a specifically saved config, or on the fly, using the following command:

\$ kubectl scale --replicas=5 perconapgcluster/cluster1

In this example we have changed the number of PostgreSQL Replicas to 5 instances.

#### **FIFTEEN**

## **TRANSPORT LAYER SECURITY (TLS)**

The Percona Operator for PostgreSQL uses Transport Layer Security (TLS) cryptographic protocol for the following types of communication:

- Internal communication between PostgreSQL instances in the cluster
- External communication between the client application and the cluster

The internal certificate is also used as an authorization method for PostgreSQL Replica instances.

TLS security can be configured in several ways:

- the Operator can generate certificates automatically at cluster creation time,
- you can also generate certificates manually.

You can also use pre-generated certificates available in the deploy/ssl-secrets.yaml file for test purposes, but we strongly recommend avoiding their usage on any production system!

The following subsections explain how to configure TLS security with the Operator yourself, as well as how to temporarily disable it if needed.

- *[Allow the Operator to generate certificates automatically](#page-43-0)*
- *[Generate certificates manually](#page-43-1)*
- *[Check connectivity to the cluster](#page-45-0)*
- *[Run Percona Distribution for PostgreSQL without TLS](#page-46-0)*

### <span id="page-43-0"></span>**15.1 Allow the Operator to generate certificates automatically**

By default, the Operator generates long-term certificates automatically and turns on encryption at cluster creation time, if there are no certificate secrets available. You do not need to perform any specific actions to make this work.

### <span id="page-43-1"></span>**15.2 Generate certificates manually**

To generate certificates manually, follow these steps:

- 1. Provision a CA (Certificate authority) to generate TLS certificates,
- 2. Generate a CA key and certificate file with the server details,
- 3. Create the server TLS certificates using the CA keys, certs, and server details.

The set of commands generates certificates with the following attributes:

- Server-pem Certificate
- Server-key.pem the private key
- ca.pem Certificate Authority

You should generate one set of certificates for external communications, and another set for internal ones.

Supposing that your cluster name is cluster1, you can use the following commands to generate certificates:

```
$ CLUSTER_NAME=cluster1
$ NAMESPACE=default
$ cat <<EOF | cfssl gencert -initca - | cfssljson -bare ca
{
  "CN" : "**","key": {
    "algo": "ecdsa",
    "size": 384
  }
}
EOF
$ cat <<EOF > ca-config.json
{
   "signing": {
     "default": {
        "expiry": "87600h",
        "usages": ["digital signature", "key encipherment", "content commitment"]
      }
   }
}
EOF
$ cat <<EOF | cfssl gencert -ca=ca.pem -ca-key=ca-key.pem -config=./ca-config.json -
˓→| cfssljson -bare server
{
   "hosts": [
     "localhost",
     "${CLUSTER_NAME}",
     "${CLUSTER_NAME}.${NAMESPACE}",
     "${CLUSTER_NAME}.${NAMESPACE}.svc.cluster.local",
     "${CLUSTER_NAME}-pgbouncer",
     "${CLUSTER_NAME}-pgbouncer.${NAMESPACE}",
     "${CLUSTER_NAME}-pgbouncer.${NAMESPACE}.svc.cluster.local",
     "*.${CLUSTER_NAME}",
     "*.${CLUSTER_NAME}.${NAMESPACE}",
     "*.${CLUSTER_NAME}.${NAMESPACE}.svc.cluster.local",
     "*.${CLUSTER_NAME}-pgbouncer",
     "*.${CLUSTER_NAME}-pgbouncer.${NAMESPACE}",
     "*.${CLUSTER_NAME}-pgbouncer.${NAMESPACE}.svc.cluster.local"
   ],
   "CN": "${CLUSTER_NAME}",
   "key": {
     "algo": "ecdsa",
     "size": 384
   }
}
EOF
```

```
$ kubectl create secret generic ${CLUSTER_NAME}-ssl-ca --from-file=ca.crt=ca.pem
$ kubectl create secret tls ${CLUSTER NAME}-ssl-keypair --cert=server.pem --
˓→key=server-key.pem
```
If your PostgreSQL cluster includes replica instances (this feature is on by default), generate certificates for them in a similar way:

```
$ cat <<EOF | cfssl gencert -ca=ca.pem -ca-key=ca-key.pem -config=./ca-config.json -
˓→| cfssljson -bare replicas
{
   "CN": "primaryuser",
   "key": {
      "algo": "ecdsa",
      "size": 384
   }
}
EOF
$ kubectl create secret tls ${CLUSTER_NAME}-ssl-replicas --cert=replicas.pem --
˓→key=replicas-key.pem
```
When certificates are generated, set the following keys in the  $\text{depth} \geq \text{depth} \cdot \text{depth} \cdot \text{depth}$  configuration file:

- spec.sslCA key should contain the name of the secret with TLS CA used for both connection encryption (external traffic), and replication (internal traffic),
- spec.sslSecretName key should contain the name of the secret created to encrypt external communications,
- spec.secrets.sslReplicationSecretName key should contain the name of the secret created to encrypt internal communications,
- spec.tlsOnly is set to true by default and enforces encryption

Don't forget to apply changes as usual:

\$ kubectl apply -f deploy/cr.yaml

#### <span id="page-45-0"></span>**15.3 Check connectivity to the cluster**

You can check TLS communication with use of the psql, the standard interactive terminal-based frontend to PostgreSQL. The following command will spawn a new  $pq$ -client container, which includes needed command and can be used for the check (use your real cluster name instead of the  $placeholder):$ 

```
$ cat <<EOF | kubectl apply -f -
apiVersion: apps/v1
kind: Deployment
metadata:
 name: pg-client
spec:
 replicas: 1
  selector:
   matchLabels:
     name: pg-client
  template:
   metadata:
```

```
labels:
       name: pg-client
    spec:
      containers:
        - name: pg-client
         image: perconalab/percona-distribution-postgresql:14.2
         imagePullPolicy: Always
         command:
          - sleep
          args:
          - "100500"
          volumeMounts:
            - name: ca
              mountPath: "/tmp/tls"
      volumes:
      - name: ca
        secret:
          secretName: < cluster_name>-ssl-ca
          items:
          - key: ca.crt
           path: ca.crt
            mode: 0777
EOF
```
Now get shell access to the newly created container, and launch the PostgreSQL interactive terminal to check connectivity over the encrypted channel (please use real cluster-name, PostgreSQL user login and password):

```
$ kubectl exec -it deployment/pg-client -- bash -il
[postgres@pg-client /]$ PGSSLMODE=verify-ca PGSSLROOTCERT=/tmp/tls/ca.crt psql
˓→postgres://<postgresql-user>:<postgresql-password>@<cluster-name>-pgbouncer.
˓→<namespace>.svc.cluster.local
```
Now you should see the prompt of PostgreSQL interactive terminal:

```
psql (14.2)
Type "help" for help.
pgdb=>
```
### <span id="page-46-0"></span>**15.4 Run Percona Distribution for PostgreSQL without TLS**

Omitting TLS is also possible, but we recommend that you run your cluster with the TLS protocol enabled.

To disable TLS protocol (e.g. for demonstration purposes) set the spec.tlsOnly key to false, and make sure that there are no certificate secrets configured in the deploy/cr.yaml file.

#### **SIXTEEN**

#### **MONITORING**

Percona Monitoring and Management (PMM) [provides an excellent solution](https://www.percona.com/doc/percona-monitoring-and-management/2.x/setting-up/client/postgresql.html) to monitor Percona Distribution for PostgreSQL.

Note: Only PMM 2.x versions are supported by the Operator.

PMM is a client/server application. [PMM Client](https://www.percona.com/doc/percona-monitoring-and-management/2.x/details/architecture.html#pmm-client) runs on each node with the database you wish to monitor: it collects needed metrics and sends gathered data to [PMM Server.](https://www.percona.com/doc/percona-monitoring-and-management/2.x/details/architecture.html#pmm-server) As a user, you connect to PMM Server to see database metrics on a [number](https://www.percona.com/doc/percona-monitoring-and-management/2.x/details/dashboards/dashboard-postgresql-instances-overview.html) [of](https://www.percona.com/doc/percona-monitoring-and-management/2.x/details/dashboards/dashboard-postgresql-instance-summary.html) [dashboards.](https://www.percona.com/doc/percona-monitoring-and-management/2.x/details/dashboards/dashboard-postgresql-instances-compare.html)

That's why PMM Server and PMM Client need to be installed separately.

#### **16.1 Installing the PMM Server**

PMM Server runs as a *Docker image*, a *virtual appliance*, or on an *AWS instance*. Please refer to the [official PMM](https://www.percona.com/doc/percona-monitoring-and-management/2.x/setting-up/server/index.html) [documentation](https://www.percona.com/doc/percona-monitoring-and-management/2.x/setting-up/server/index.html) for the installation instructions.

### **16.2 Installing the PMM Client**

The following steps are needed for the PMM client installation in your Kubernetes-based environment:

- 1. The PMM client installation is initiated by updating the pmm section in the [deploy/cr.yaml](https://github.com/percona/percona-postgresql-operator/blob/master/deploy/cr.yaml) file.
	- set pmm.enabled=true
	- set the pmm.serverHost key to your PMM Server hostname,
	- check that the serverUser key contains your PMM Server user name (admin by default),
	- make sure the pmmserver key in the [deploy/pmm-secret.yaml](https://github.com/percona/percona-postgresql-operator/blob/main/deploy/pmm-secret.yaml) secrets file contains the password specified for the PMM Server during its installation.

Apply changes with the kubectl apply -f deploy/pmm-secret.yaml command.

Note: You use deploy/pmm-secret.yaml file to *create* Secrets Object. The file contains all values for each key/value pair in a convenient plain text format. But the resulting Secrets contain passwords stored as base64-encoded strings. If you want to *update* password field, you'll need to encode the value into base64 format. To do this, you can run echo -n "password" | base64 in your local shell to get valid values. For example, setting the PMM Server user's password to *new\_password'* in the cluster1-pmm-secret object can be done with the following command:

```
kubectl patch secret/cluster1-pmm-secret -p '{"data":{"pmmserver": '$(echo -n
˓→new_password | base64)'}}'
```
When done, apply the edited deploy/cr.yaml file:

```
$ kubectl apply -f deploy/cr.yaml
```
2. Check that corresponding Pods are not in a cycle of stopping and restarting. This cycle occurs if there are errors on the previous steps:

```
$ kubectl get pods
$ kubectl logs cluster1-7b7f7898d5-7f5pz -c pmm-client
```
3. Now you can access PMM via *https* in a web browser, with the login/password authentication, and the browser is configured to show Percona Distribution for PostgreSQL metrics.

# Part IV

# **HOWTOs**

## **CHAPTER SEVENTEEN**

# **HOW TO DEPLOY A STANDBY CLUSTER FOR DISASTER RECOVERY**

Deployment of a [standby PostgreSQL cluster](https://www.postgresql.org/docs/12/warm-standby.html) is mainly targeted for Disaster Recovery (DR), though it can also be used for migrations.

In both cases, it involves using some *[object storage system for backups](#page-26-0)*, such as AWS S3 or GCP Cloud Storage, which the standby cluster can access:

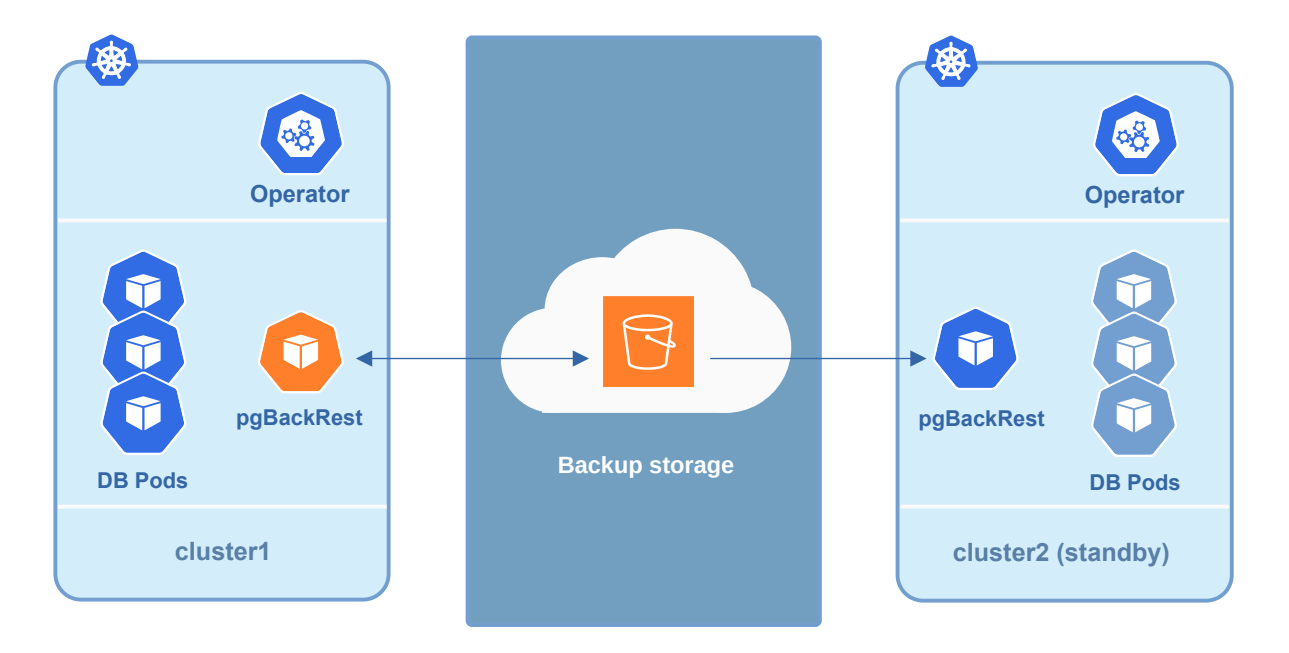

- there is a *primary cluster* with configured pgbackrest tool, which pushes the write-ahead log (WAL) archives *[to the correct remote repository](#page-26-1)*,
- the *standby cluster* is built from one of these backups, and it is kept in sync with the *primary cluster* by consuming the WAL files copied from the remote repository.

Note: The primary node in the *standby cluster* is not a streaming replica from any of the nodes in the *primary cluster*. It relies only on WAL archives to replicate events. For this reason, this approach cannot be used as a High Availability solution.

Creating such a standby cluster involves the following steps:

• Copy needed passwords from the *primary cluster* Secrets and adjust them to use the *standby cluster* name. The following commands save the secrets files from cluster1 under /tmp/copied-secrets directory and prepare them to be used in cluster2:

Note: Make sure you have the [yq tool installed](https://github.com/mikefarah/yq/#install) in your system.

```
$ mkdir -p /tmp/copied-secrets/
$ export primary_cluster_name=cluster1
$ export standby_cluster_name=cluster2
$ export secrets="${primary_cluster_name}-users"
$ kubectl get secret/$secrets -o yaml \
yq eval 'del(.metadata.creationTimestamp)' - \
yq eval 'del(.metadata.uid)' - \
yq eval 'del(.metadata.selfLink)' - \
yq eval 'del(.metadata.resourceVersion)' - \
yq eval 'del(.metadata.namespace)' - \
yq eval 'del(.metadata.annotations."kubectl.kubernetes.io/last-applied-configuration")
ightharpoonup' - \
yq eval '.metadata.name = "'"${secrets/$primary_cluster_name/$standby_cluster_name}"'"
\leftrightarrow' - \
yq eval '.metadata.labels.pg-cluster = "'"${standby_cluster_name}"'"' - \
>/tmp/copied-secrets/${secrets/$primary_cluster_name/$standby_cluster_name}
```
• Create the Operator in the Kubernetes environment for the *standby cluster*, if not done:

```
$ kubectl apply -f deploy/operator.yaml
```
- Apply the Adjusted Kubernetes Secrets:
	- \$ export standby\_cluster\_name=cluster2 \$ kubectl create -f /tmp/copiedsecrets/\${standby\_cluster\_name}-users
- Supply your *standby cluster* with the Kubernetes Secret used by pgBackRest of the *primary cluster* to Access the Storage Bucket. The name of this Secret is <cluster-name>-backrest-repo-config, and its content depends on the cloud used for backups (refer to the Operator's *[backups documentation](#page-26-0)* for this step). The contents of the Secret needs to be the same for both *primary* and *standby* clusters except for the name: e.g. cluster1-backrest-repo-config should be recreated as cluster2-backrest-repo-config.
- Enable the standby option in your *standby cluster's* deploy/cr.yaml file:

standby: true

When you have applied your new cluster configuration with the usual kubectl  $-f$  deploy/cr.yaml command, it starts the synchronization via pgBackRest, and your Disaster Recovery preparations are over.

When you need to actually use your new cluster, get it out from standby mode, changing the standby option in your deploy/cr.yaml file:

standby: false

Please take into account, that your cluster1 cluster should not exist at the moment when you get out your cluster2 from standby:

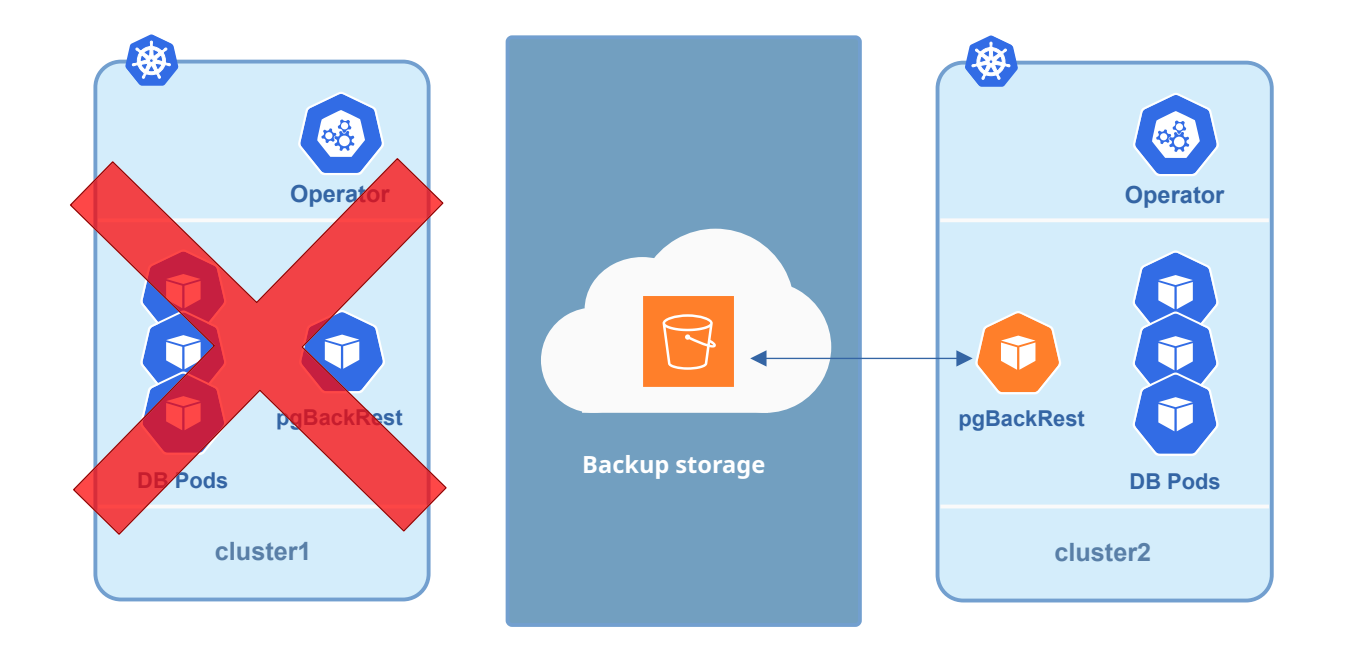

Note: If cluster1 still exists for some reason, make sure it can not connect to backup storage. Otherwise, both clusters sending WAL archives to it would cause data corruption!

# Part V

# Reference

## **EIGHTEEN**

## **CUSTOM RESOURCE OPTIONS**

<span id="page-54-0"></span>The Cluster is configured via the [deploy/cr.yaml](https://github.com/percona/percona-postgresql-operator/blob/main/deploy/cr.yaml) file.

The metadata part of this file contains the following keys:

• name (cluster1 by default) sets the name of your Percona Distribution for PostgreSQL Cluster; it should include only [URL-compatible characters,](https://datatracker.ietf.org/doc/html/rfc3986#section-2.3) not exceed 22 characters, start with an alphabetic character, and end with an alphanumeric character;

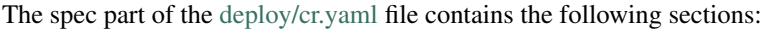

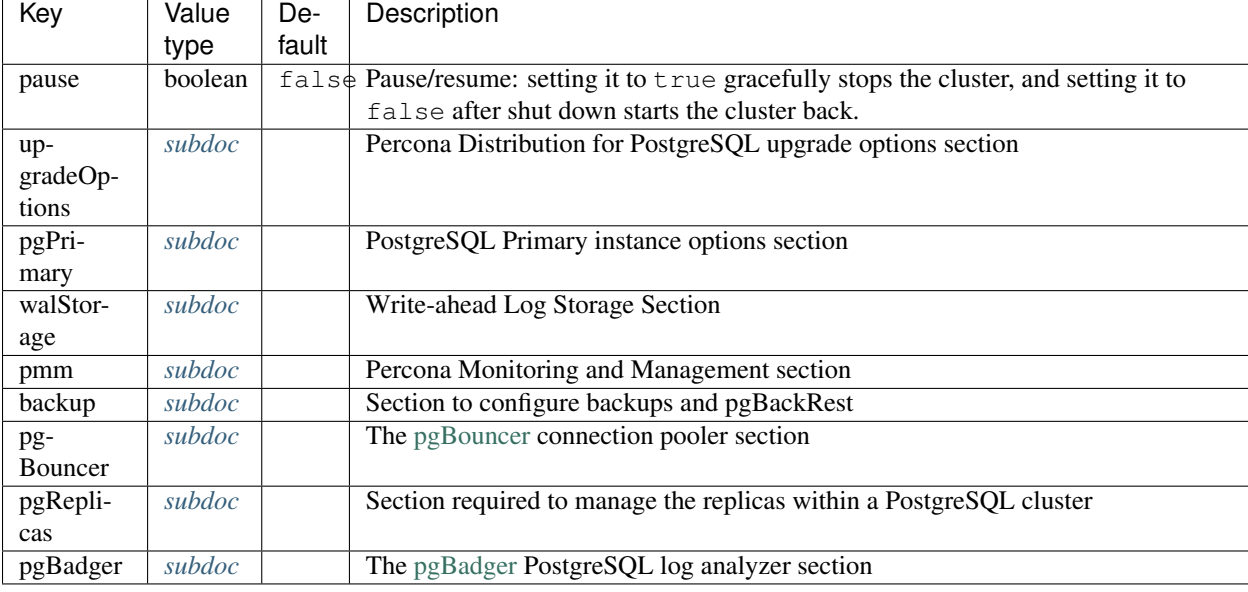

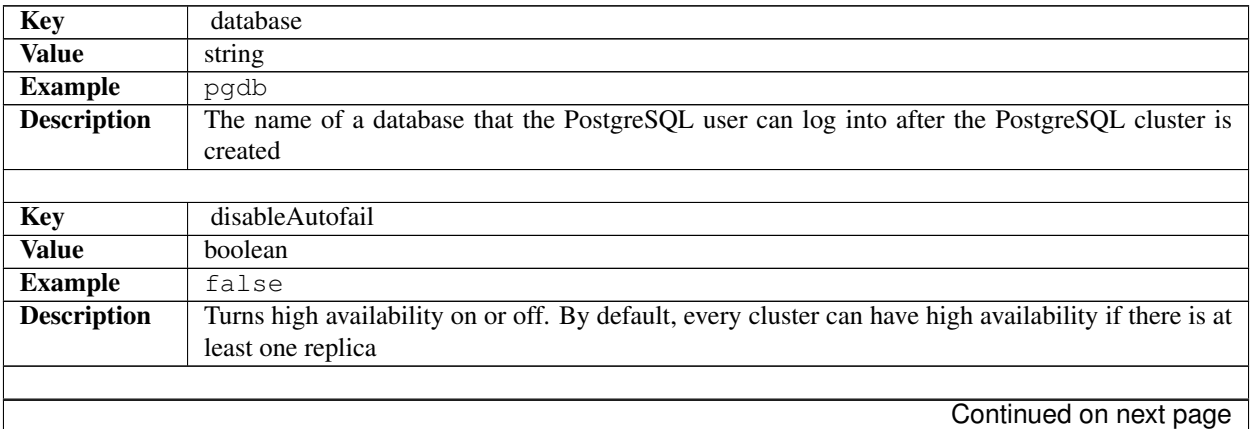

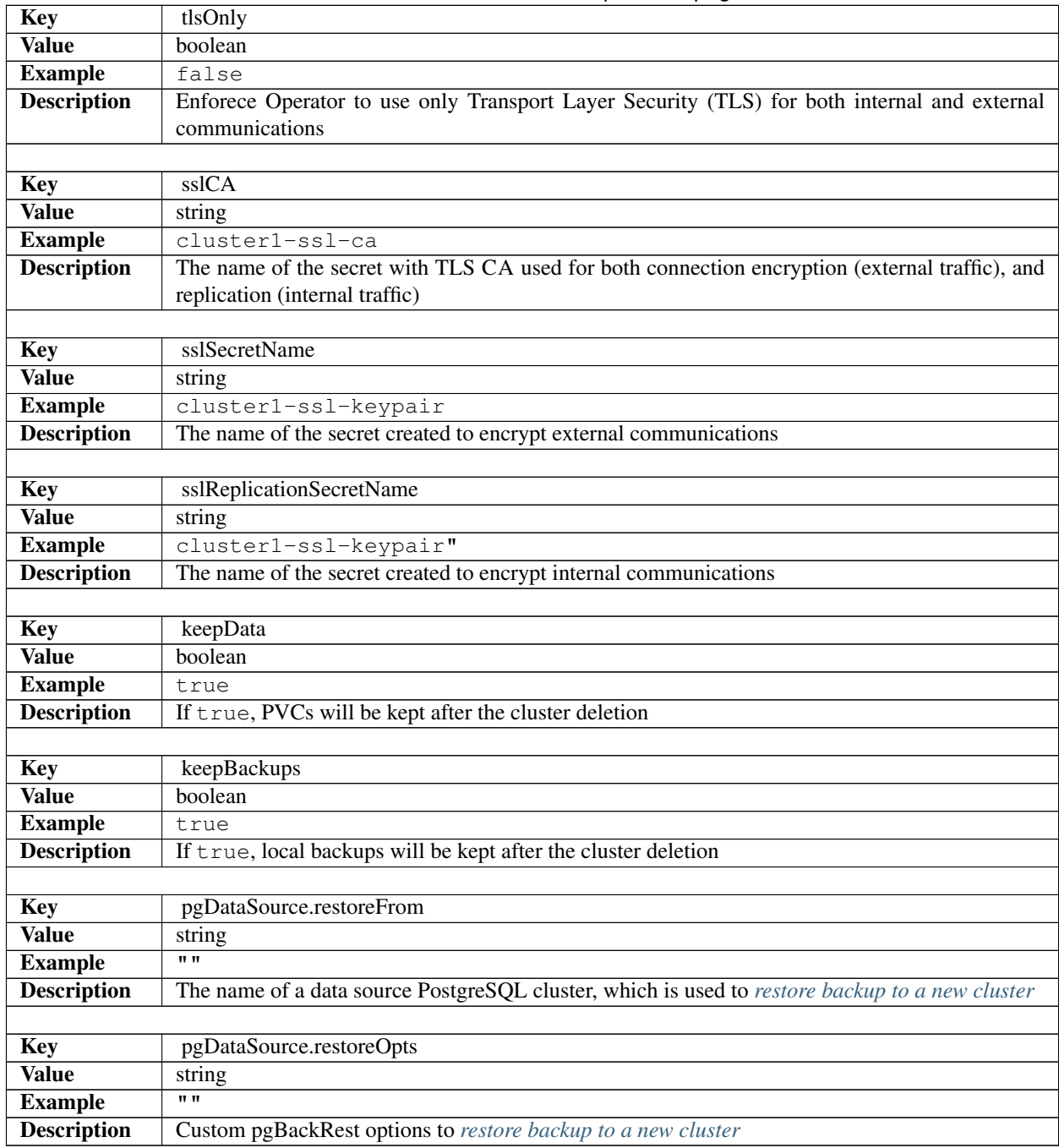

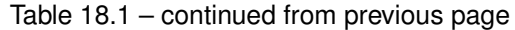

# <span id="page-55-0"></span>**18.1 Upgrade Options Section**

The upgradeOptions section in the [deploy/cr.yaml](https://github.com/percona/percona-postgresql-operator/blob/main/deploy/cr.yaml) file contains various configuration options to control Percona Distribution for PostgreSQL upgrades.

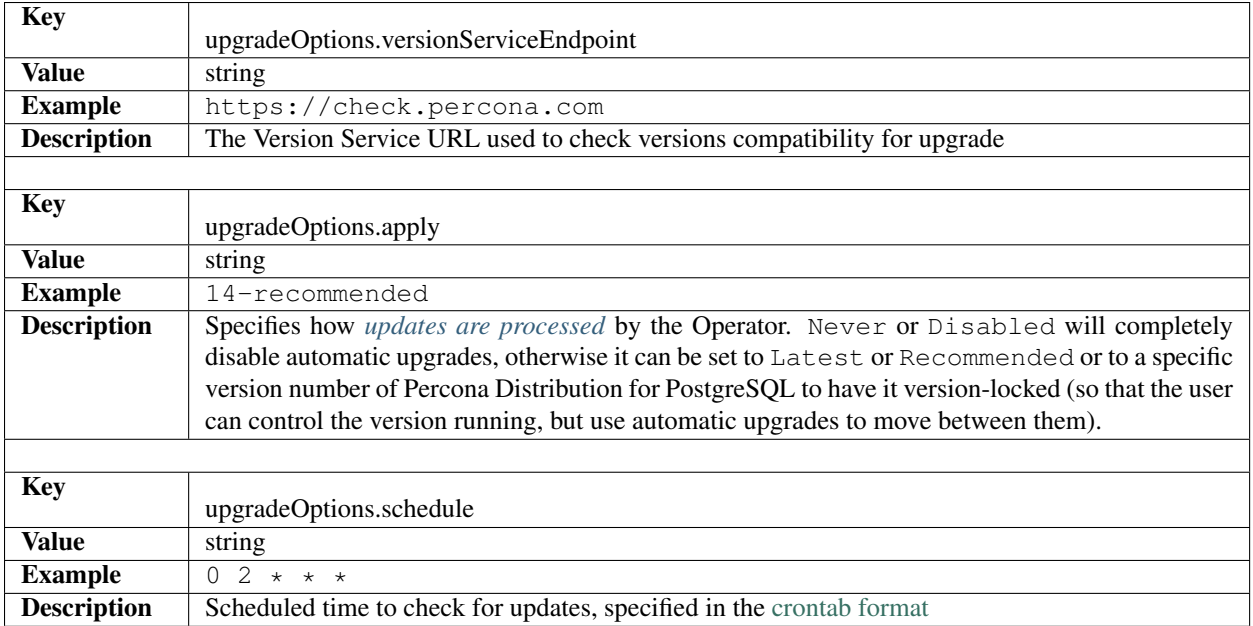

# <span id="page-56-0"></span>**18.2 pgPrimary Section**

The pgPrimary section controls the PostgreSQL Primary instance.

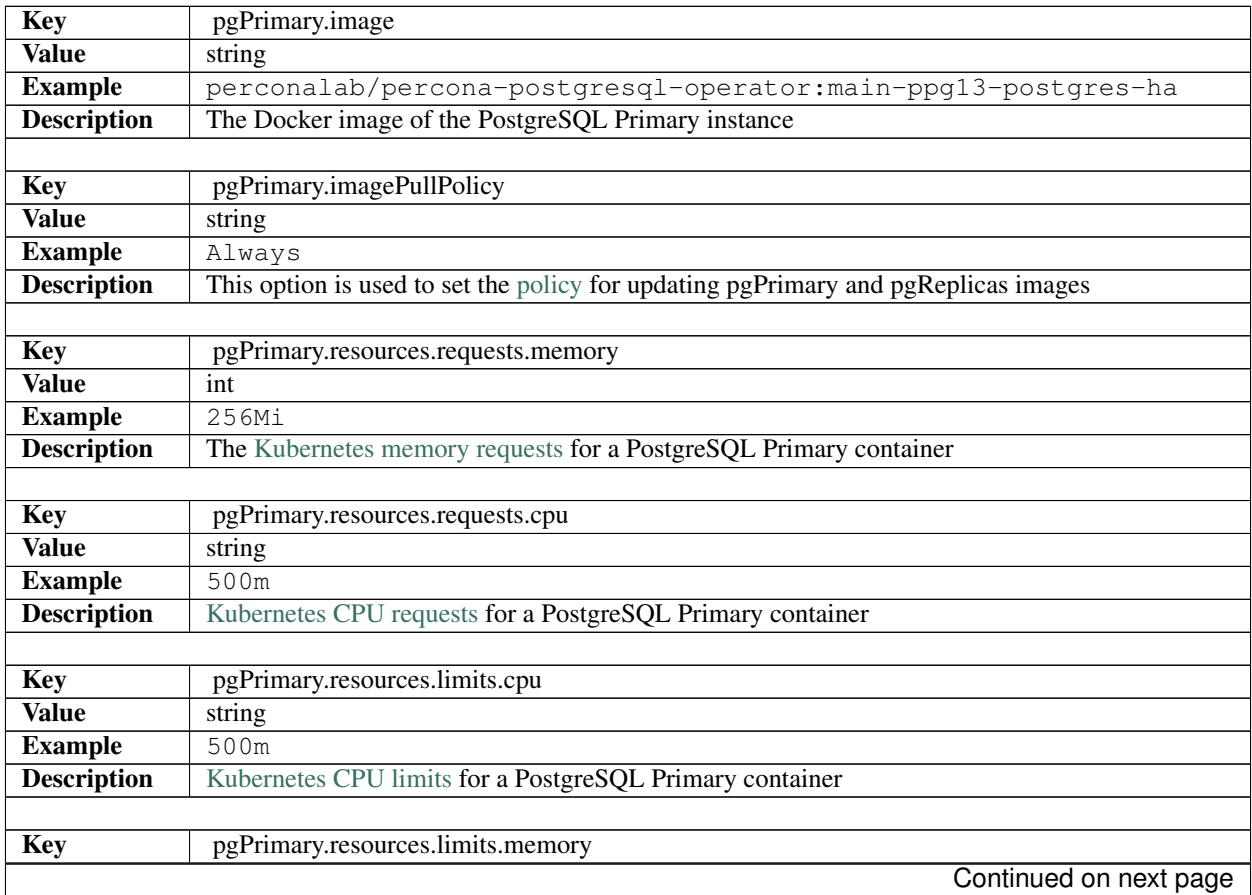

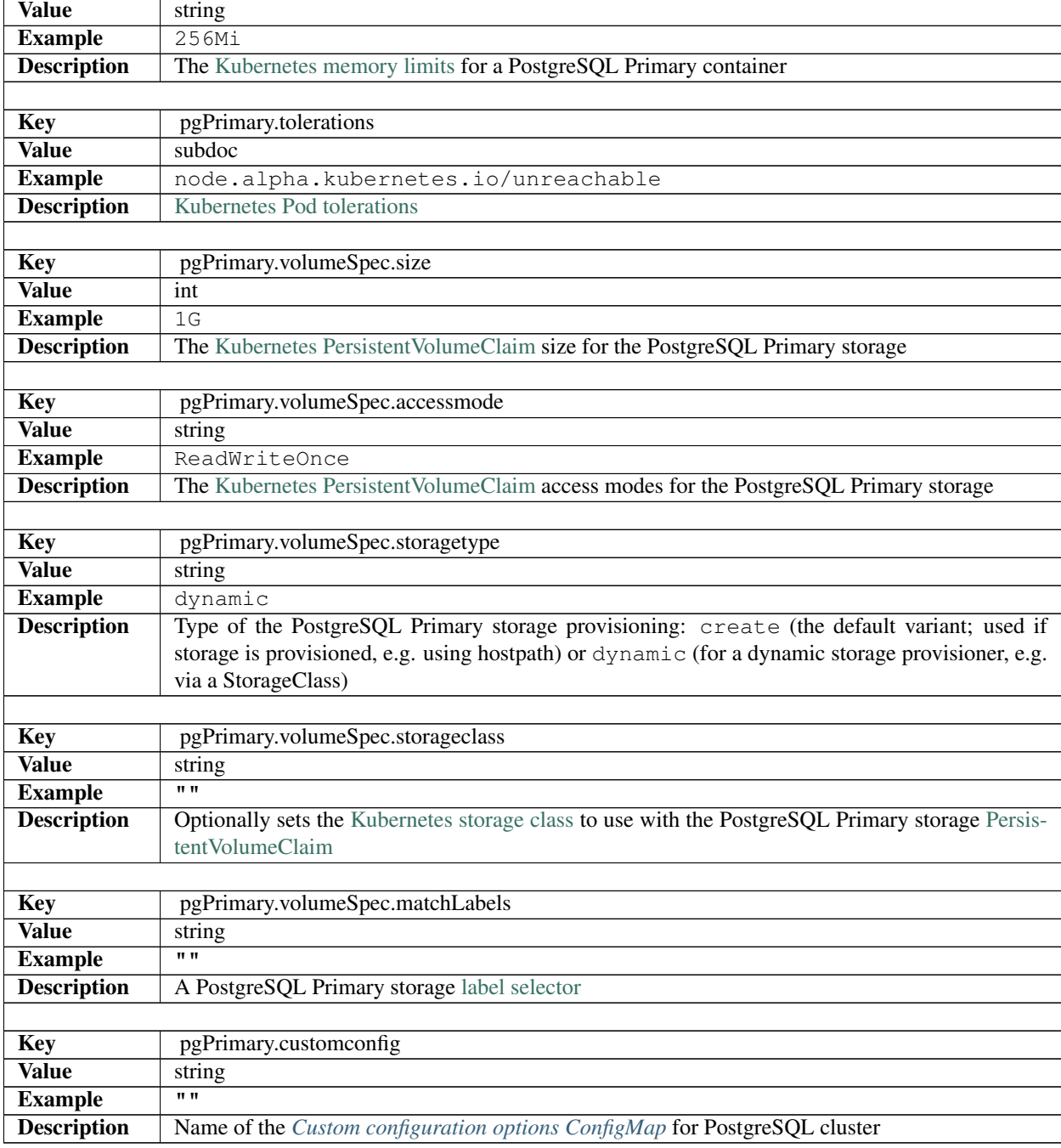

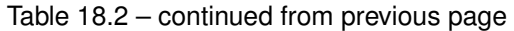

# **18.3 Tablespaces Storage Section**

The tablespaceStorages section in the [deploy/cr.yaml](https://github.com/percona/percona-postgresql-operator/blob/main/deploy/cr.yaml) file contains configuration options for PostgreSQL [Ta](https://www.postgresql.org/docs/current/manage-ag-tablespaces.html)[blespace.](https://www.postgresql.org/docs/current/manage-ag-tablespaces.html)

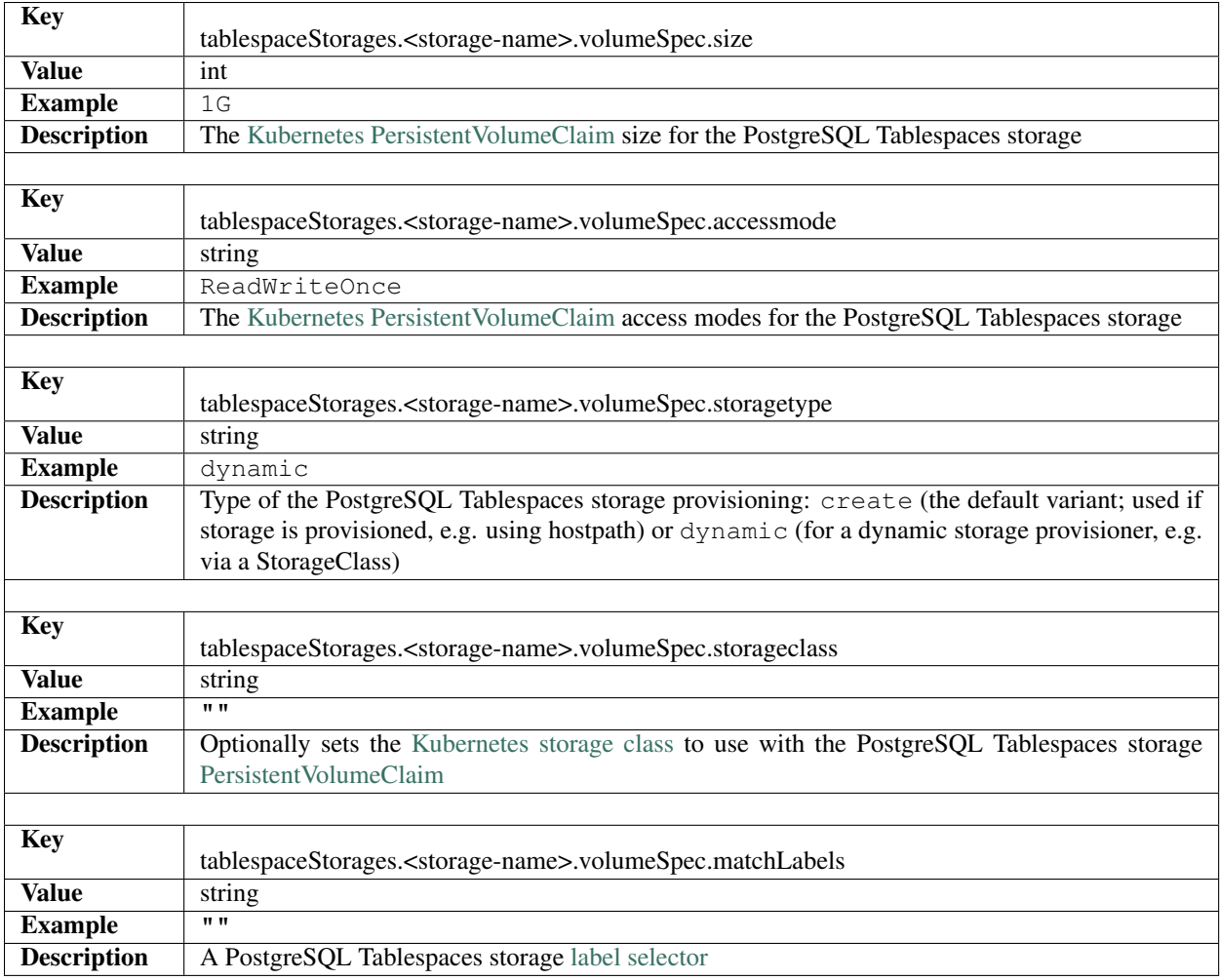

# <span id="page-58-0"></span>**18.4 Write-ahead Log Storage Section**

The walStorage section in the [deploy/cr.yaml](https://github.com/percona/percona-postgresql-operator/blob/main/deploy/cr.yaml) file contains configuration options for PostgreSQL [write-ahead log](https://www.postgresql.org/docs/current/wal-intro.html)[ging.](https://www.postgresql.org/docs/current/wal-intro.html)

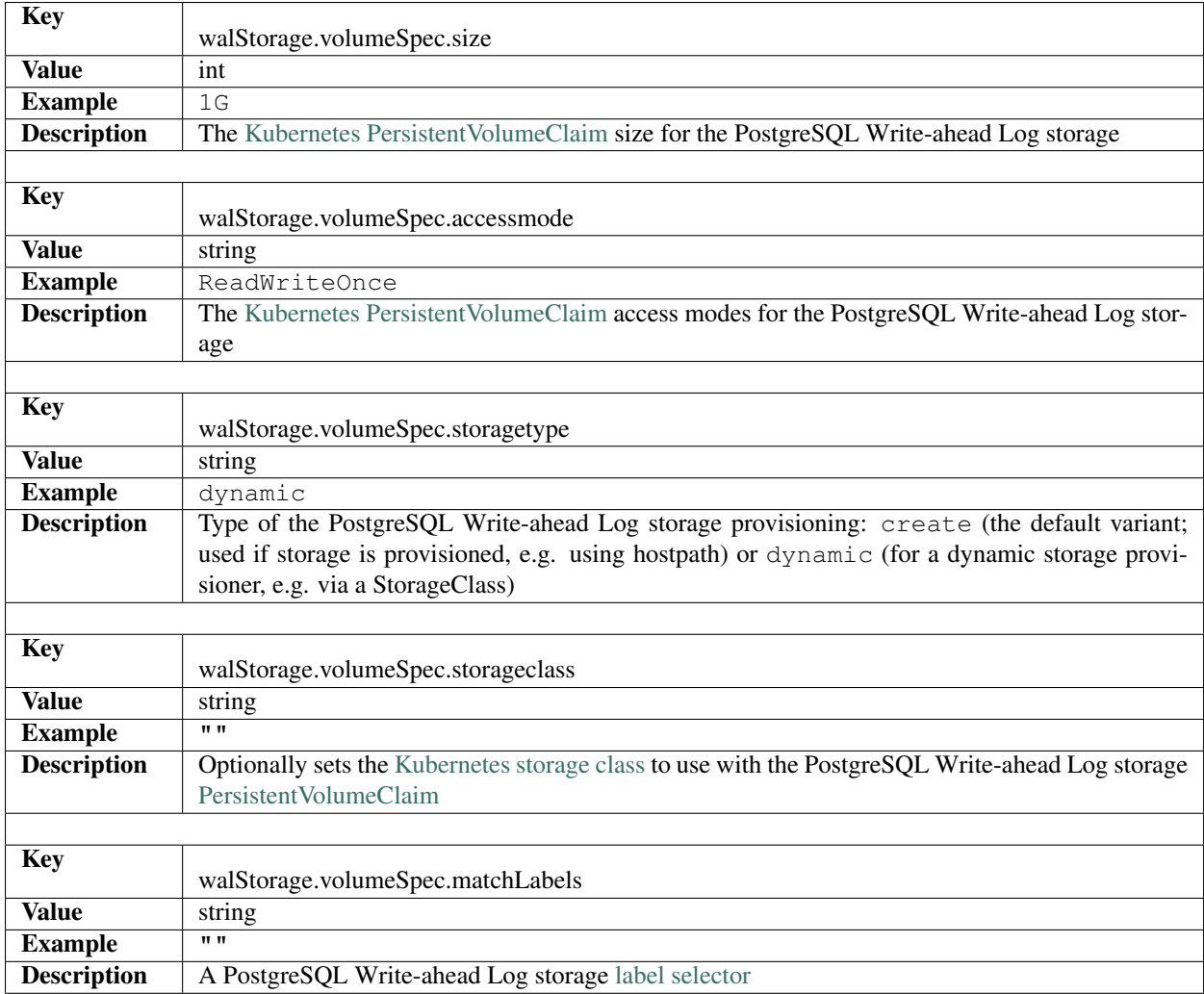

# <span id="page-59-0"></span>**18.5 Backup Section**

The backup section in the [deploy/cr.yaml](https://github.com/percona/percona-postgresql-operator/blob/main/deploy/cr.yaml) file contains the following configuration options for the regular Percona Distribution for PostgreSQL backups.

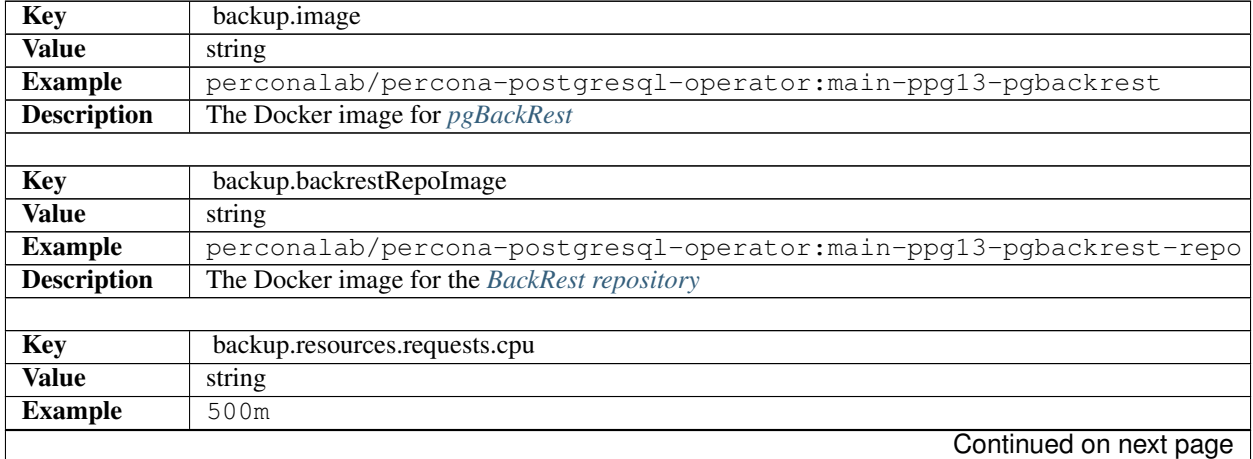

| <b>Description</b> | Kubernetes CPU requests for a pgBackRest container                                                                                                    |
|--------------------|----------------------------------------------------------------------------------------------------|
|                    |                                                                                                    |
| <b>Key</b>         | backup.resources.requests.memory                                                                                                    |
| <b>Value</b>       | int                                                                                                    |
| <b>Example</b>     | 48Mi                                                                                                    |
| <b>Description</b> | The Kubernetes memory requests for a pgBackRest container                                                                                                    |
|                    |                                                                                                    |
| <b>Key</b>         | backup.resources.limits.cpu                                                                                                    |
| <b>Value</b>       | int                                                                                                    |
| <b>Example</b>     | 1                                                                                                    |
| <b>Description</b> | Kubernetes CPU limits for a pgBackRest container                                                                                                    |
|                    |                                                                                                    |
| <b>Key</b>         | backup.resources.limits.memory                                                                                                    |
| <b>Value</b>       | int                                                                                                    |
| <b>Example</b>     | 64Mi                                                                                                    |
| <b>Description</b> | The Kubernetes memory limits for a pgBackRest container                                                                                                    |
|                    |                                                                                                    |
| <b>Key</b>         | backup.volumeSpec.size                                                                                                    |
| <b>Value</b>       | int                                                                                                    |
| <b>Example</b>     | 1 <sub>G</sub>                                                                                                    |
| <b>Description</b> | The Kubernetes PersistentVolumeClaim size for the pgBackRest Storage                                                                                                    |
|                    |                                                                                                    |
| <b>Key</b>         | backup.volumeSpec.accessmode                                                                                                    |
| <b>Value</b>       | string                                                                                                    |
| <b>Example</b>     | ReadWriteOnce                                                                                                    |
| <b>Description</b> | The Kubernetes PersistentVolumeClaim access modes for the pgBackRest Storage                                                                                                    |
|                    |                                                                                                    |
| <b>Key</b>         | backup.volumeSpec.storagetype                                                                                                    |
| <b>Value</b>       | string                                                                                                    |
| <b>Example</b>     | dynamic                                                                                                    |
| <b>Description</b> | Type of the pgBackRest storage provisioning: create (the default variant; used if storage is<br>provisioned, e.g. using hostpath) or dynamic (for a dynamic storage provisioner, e.g. via a |
|                    | StorageClass)                                                                                                    |
|                    |                                                                                                    |
| <b>Key</b>         | backup.volumeSpec.storageclass                                                                                                    |
| <b>Value</b>       | string                                                                                                    |
| <b>Example</b>     | 11 H                                                                                                    |
| <b>Description</b> | Optionally sets the Kubernetes storage class to use with the pgBackRest Storage PersistentVol-                                                                                              |
|                    | umeClaim                                                                                                    |
|                    |                                                                                                    |
| <b>Key</b>         | backup.volumeSpec.matchLabels                                                                                                    |
| <b>Value</b>       | string                                                                                                    |
| <b>Example</b>     | 11 II                                                                                                    |
| <b>Description</b> | A pgBackRest storage label selector                                                                                                    |
|                    |                                                                                                    |
| <b>Key</b>         | backup.storages. <storage-name>.type</storage-name>                                                                                                    |
| <b>Value</b>       | string                                                                                                    |
| <b>Example</b>     | s3                                                                                                    |
| <b>Description</b> | Type of the storage used for backups                                                                                                    |
|                    |                                                                                                    |
|                    | Continued on next page                                                                                                    |

Table 18.3 – continued from previous page

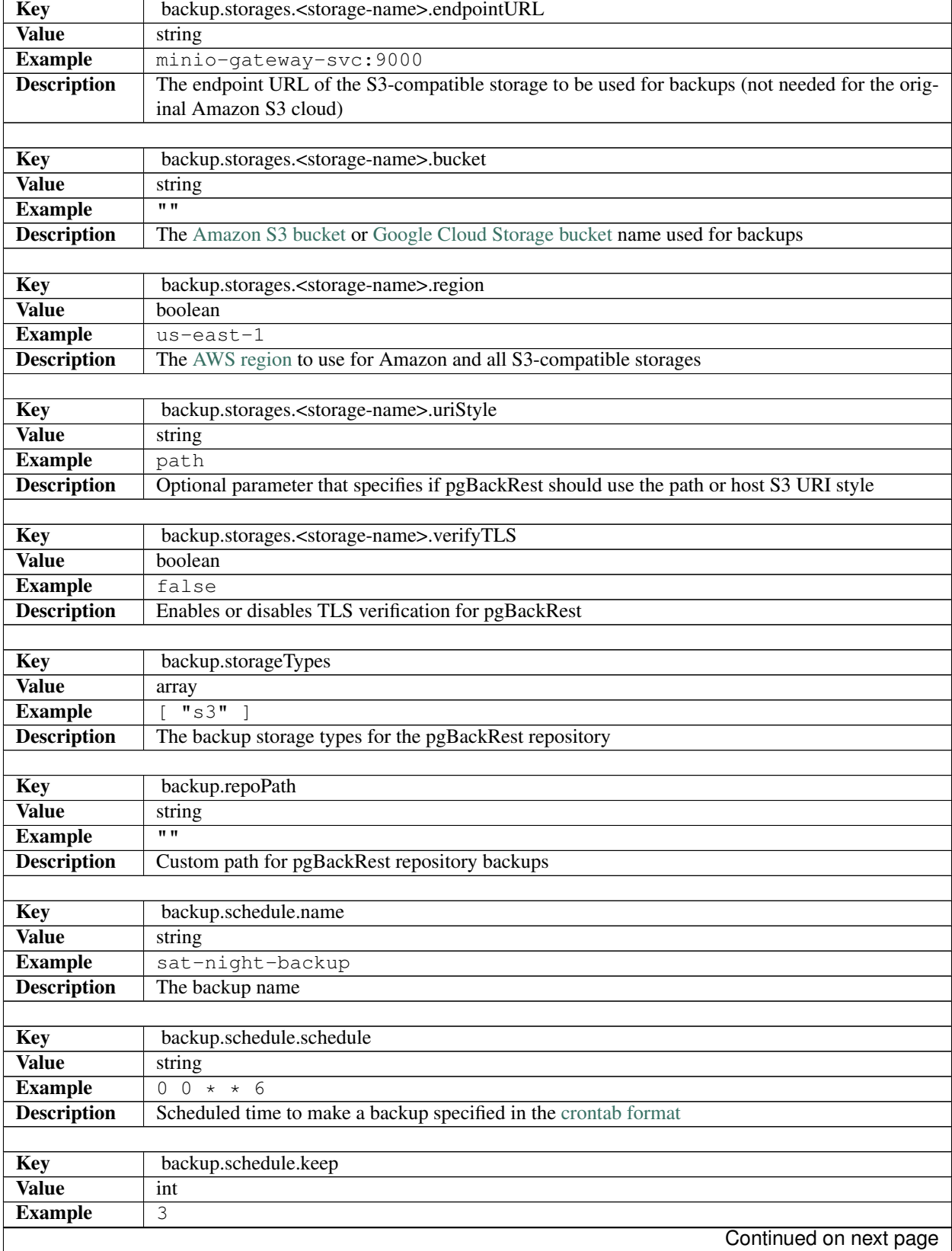

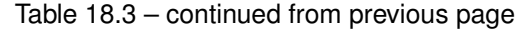

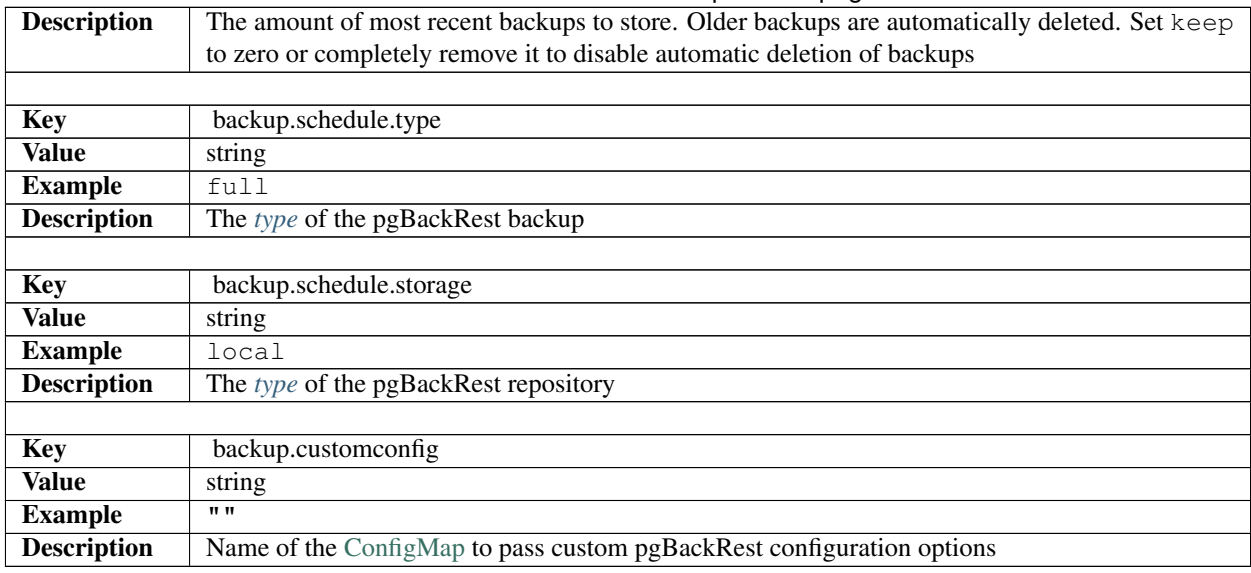

#### Table 18.3 – continued from previous page

## <span id="page-62-0"></span>**18.6 PMM Section**

The pmm section in the [deploy/cr.yaml](https://github.com/percona/percona-postgresql-operator/blob/main/deploy/cr.yaml) file contains configuration options for Percona Monitoring and Management.

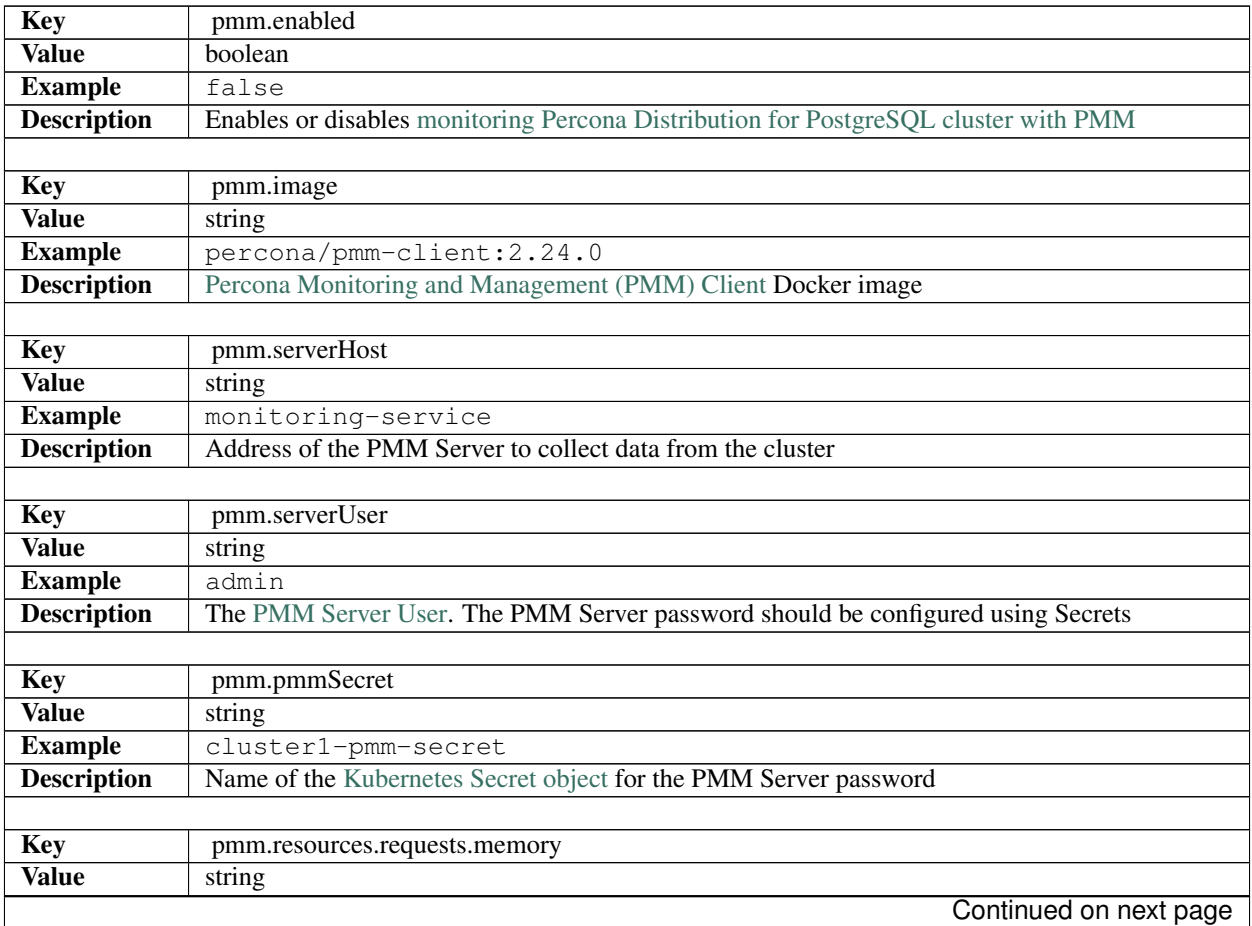

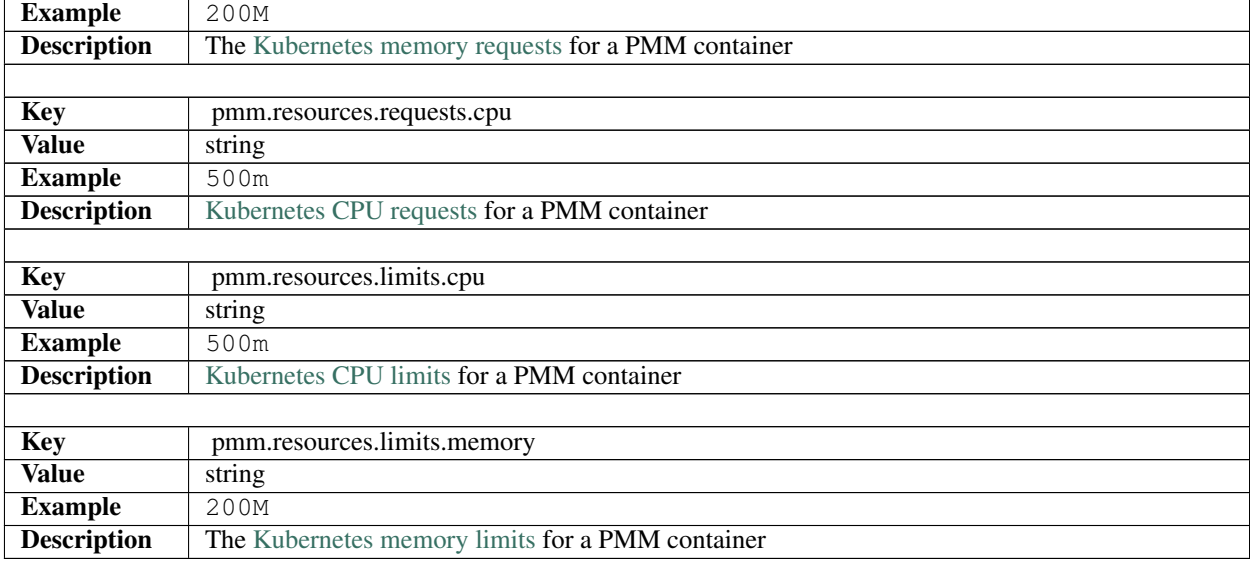

#### Table 18.4 – continued from previous page

# <span id="page-63-0"></span>**18.7 pgBouncer Section**

The pgBouncer section in the [deploy/cr.yaml](https://github.com/percona/percona-postgresql-operator/blob/main/deploy/cr.yaml) file contains configuration options for the [pgBouncer](http://pgbouncer.github.io/) connection pooler for PostgreSQL.

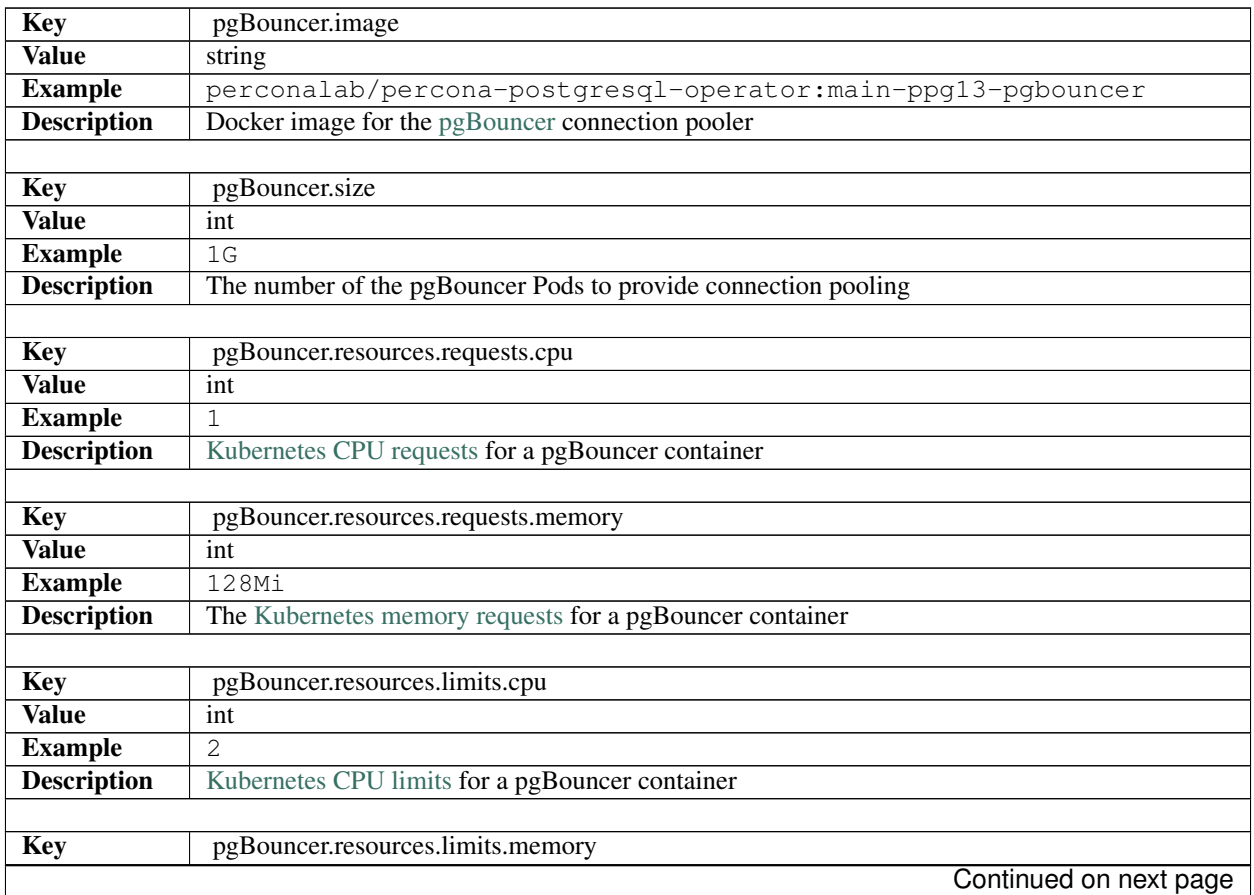

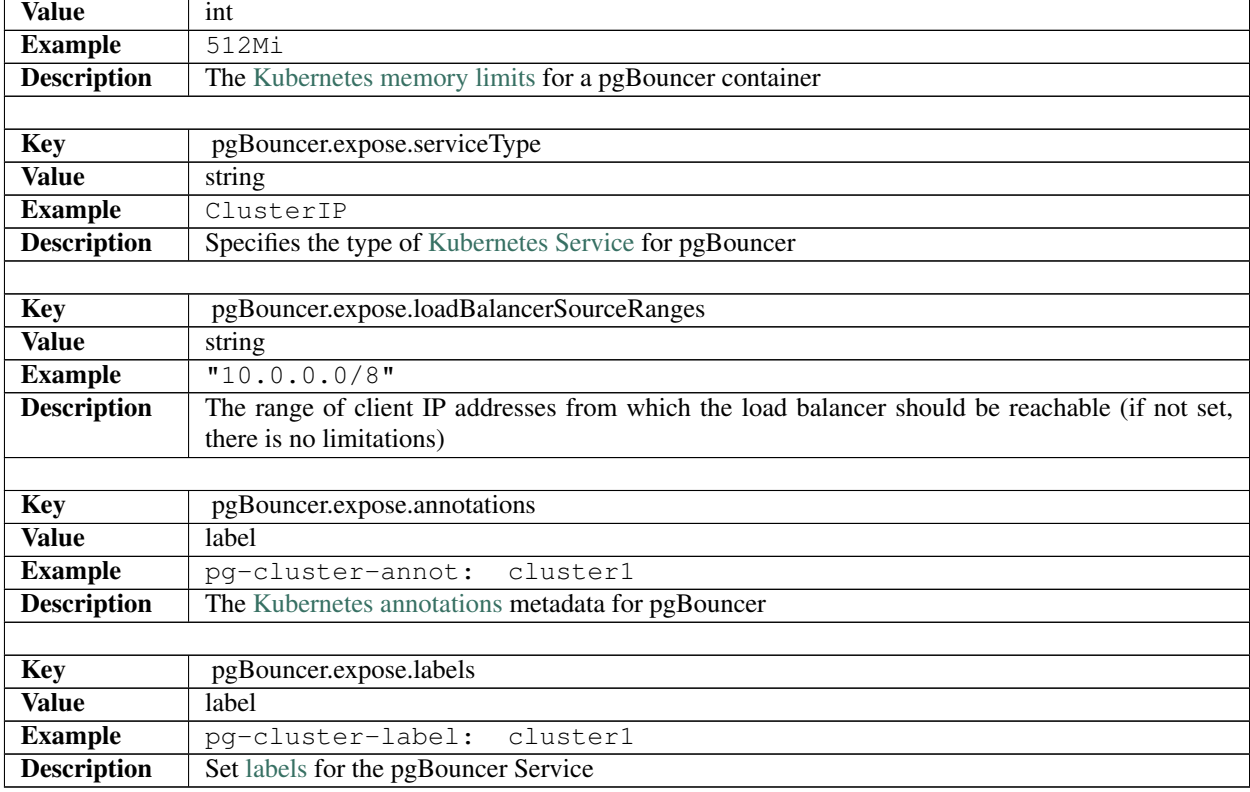

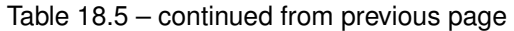

# <span id="page-64-1"></span>**18.8 pgReplicas Section**

The pgReplicas section in the [deploy/cr.yaml](https://github.com/percona/percona-postgresql-operator/blob/main/deploy/cr.yaml) file stores information required to manage the replicas within a PostgreSQL cluster.

<span id="page-64-0"></span>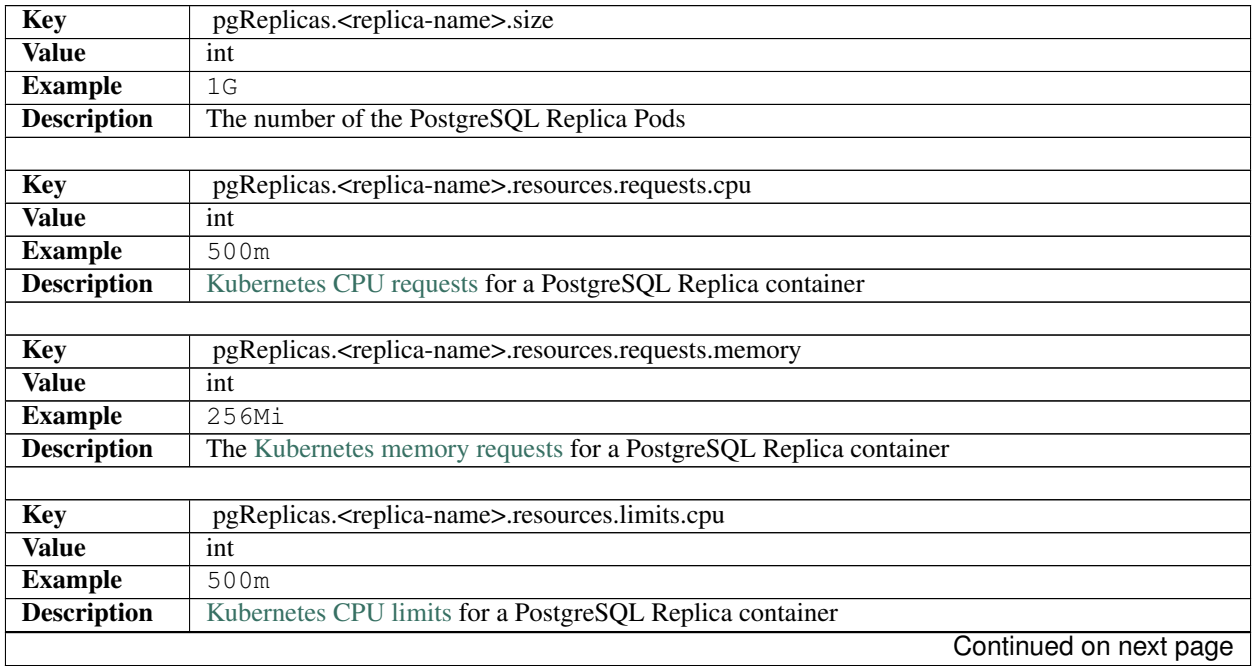

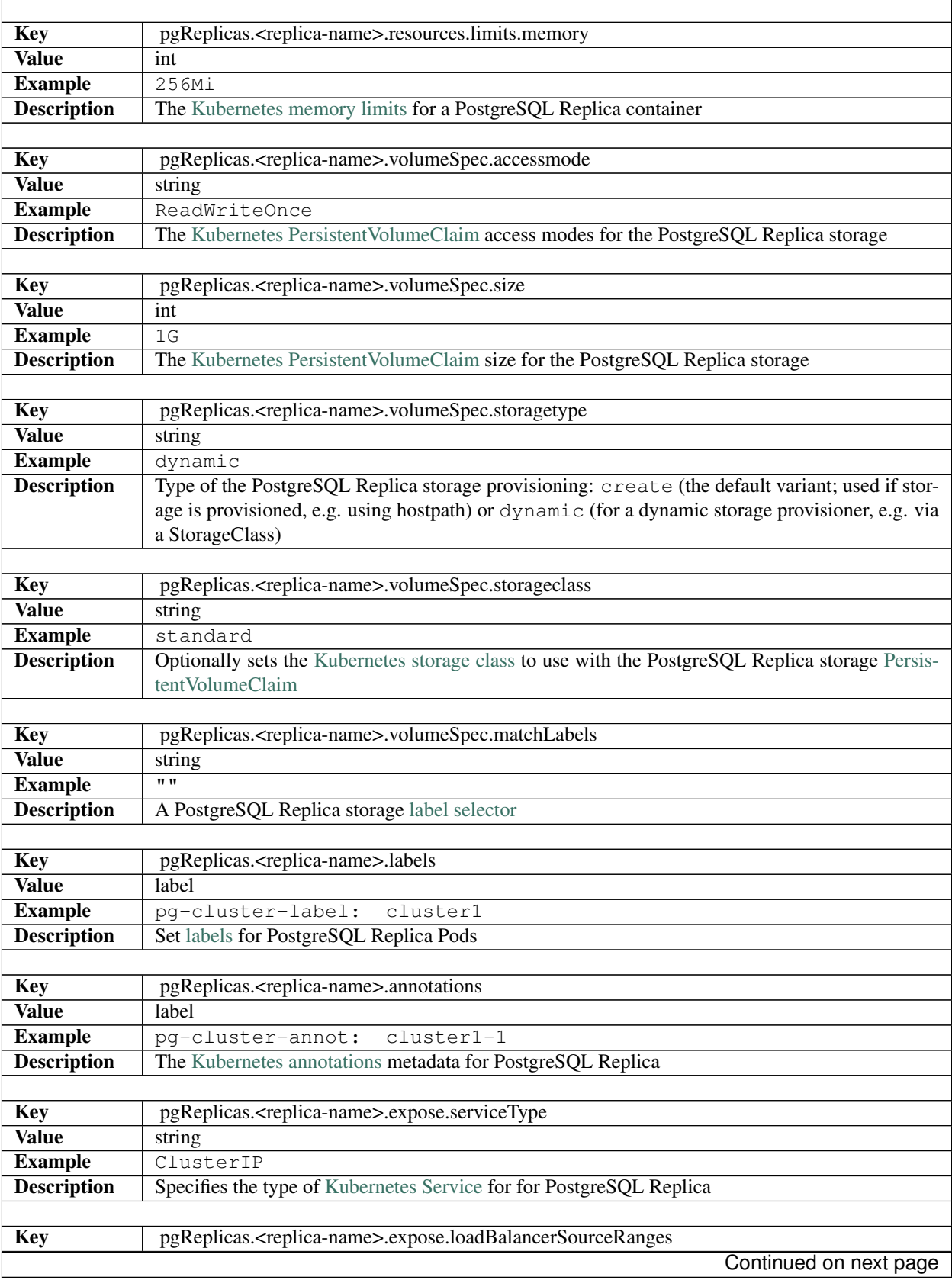

#### Table 18.6 – continued from previous page

| Value              | string                                                                                         |
|--------------------|------------------------------------------------------------------------------------------------|
| <b>Example</b>     | "10.0.0.0/8"                                                                                   |
| <b>Description</b> | The range of client IP addresses from which the load balancer should be reachable (if not set, |
|                    | there is no limitations)                                                                       |
|                    |                                                                                                |
| Key                | pgReplicas. <replica-name>.expose.annotations</replica-name>                                   |
| <b>Value</b>       | label                                                                                          |
| <b>Example</b>     | pq-cluster-annot: cluster1                                                                     |
| <b>Description</b> | The Kubernetes annotations metadata for PostgreSQL Replica                                     |
|                    |                                                                                                |
| <b>Key</b>         | pgReplicas. <replica-name>.expose.labels</replica-name>                                        |
| <b>Value</b>       | label                                                                                          |
| <b>Example</b>     | pq-cluster-label: cluster1                                                                     |
| <b>Description</b> | Set labels for the PostgreSQL Replica Service                                                  |

Table 18.6 – continued from previous page

# <span id="page-66-0"></span>**18.9 pgBadger Section**

The pgBadger section in the [deploy/cr.yaml](https://github.com/percona/percona-postgresql-operator/blob/main/deploy/cr.yaml) file contains configuration options for the [pgBadger PostgreSQL log](https://github.com/darold/pgbadger) [analyzer.](https://github.com/darold/pgbadger)

<span id="page-66-1"></span>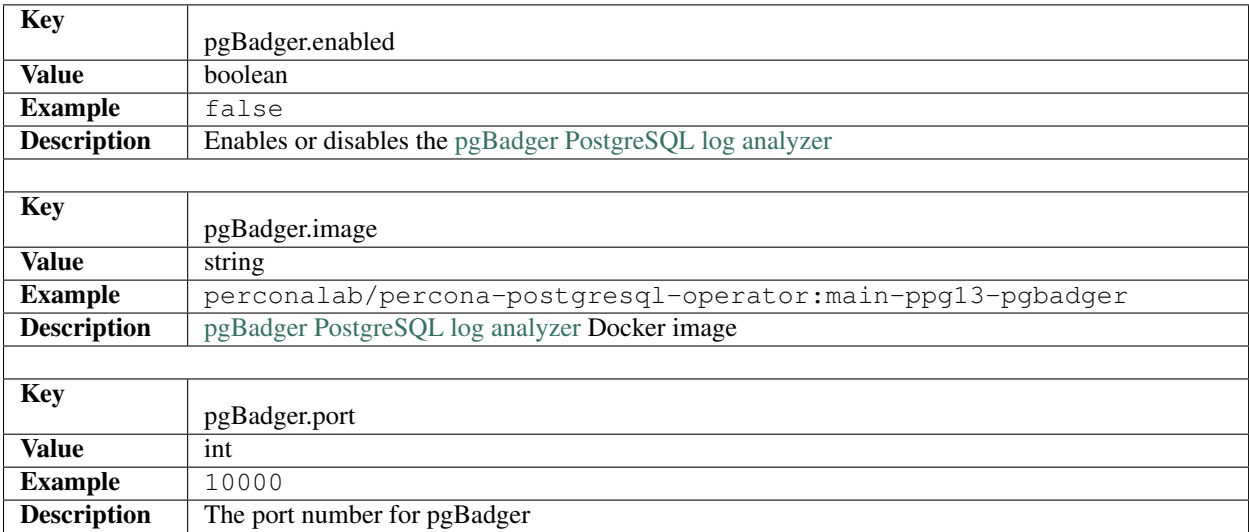

## **NINETEEN**

## **PERCONA CERTIFIED IMAGES**

Following table presents Percona's certified docker images to be used with the Percona Operator for PostgreSQL:

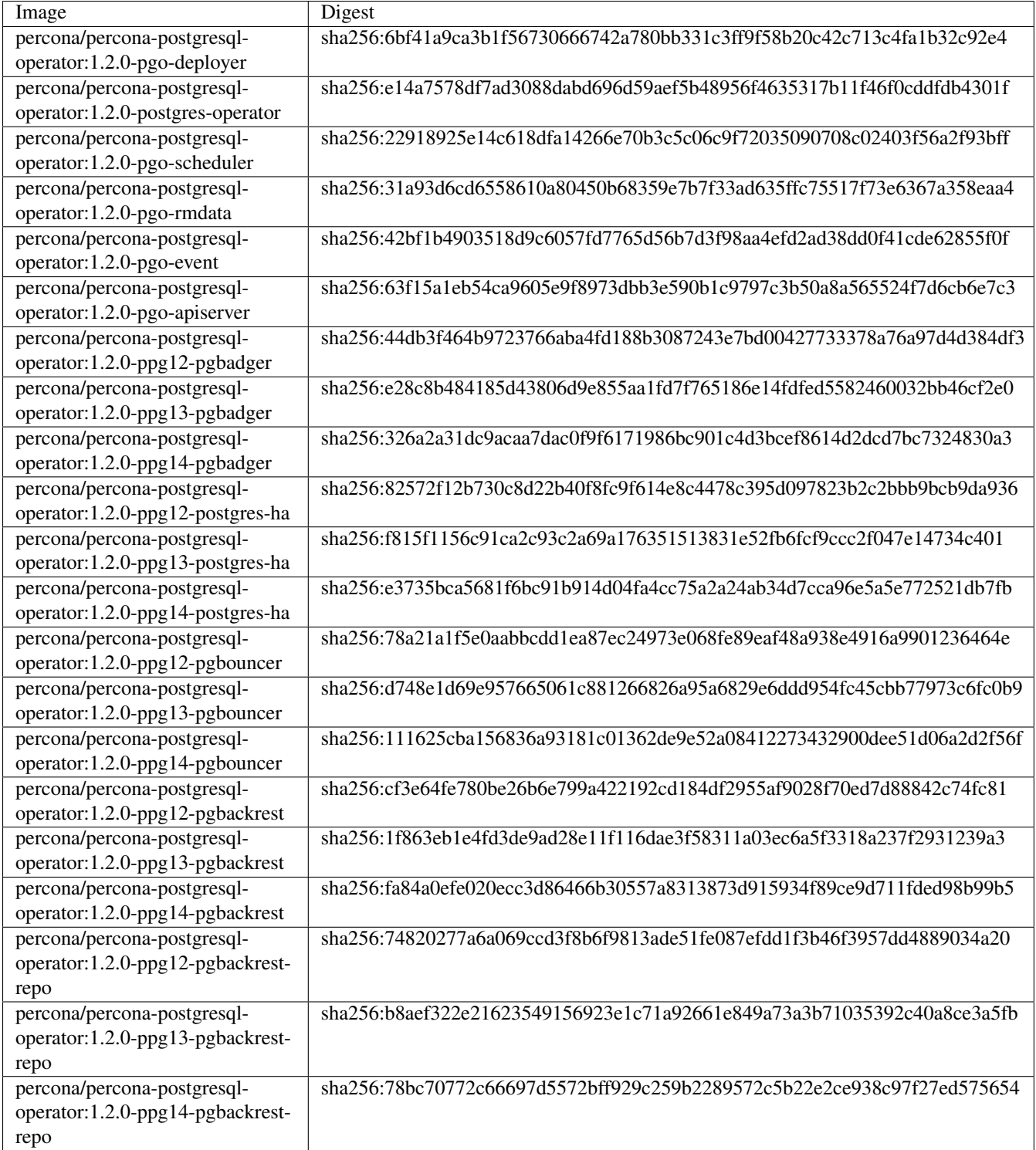

#### **TWENTY**

## **FREQUENTLY ASKED QUESTIONS**

- *[Why do we need to follow "the Kubernetes way" when Kubernetes was never intended to run databases?](#page-69-0)*
- *[How can I contact the developers?](#page-69-1)*
- *[How can I analyze PostgreSQL logs with pgBadger?](#page-69-2)*
- *[How can I set the Operator to control PostgreSQL in several namespaces?](#page-70-0)*

## <span id="page-69-0"></span>**20.1 Why do we need to follow "the Kubernetes way" when Kubernetes was never intended to run databases?**

As it is well known, the Kubernetes approach is targeted at stateless applications but provides ways to store state (in Persistent Volumes, etc.) if the application needs it. Generally, a stateless mode of operation is supposed to provide better safety, sustainability, and scalability, it makes the already-deployed components interchangeable. You can find more about substantial benefits brought by Kubernetes to databases in [this blog post.](https://www.percona.com/blog/2020/10/08/the-criticality-of-a-kubernetes-operator-for-databases/)

The architecture of state-centric applications (like databases) should be composed in a right way to avoid crashes, data loss, or data inconsistencies during hardware failure. Percona Operator for PostgreSQL provides out-of-thebox functionality to automate provisioning and management of highly available PostgreSQL database clusters on Kubernetes.

### <span id="page-69-1"></span>**20.2 How can I contact the developers?**

The best place to discuss Percona Operator for PostgreSQL with developers and other community members is the [community forum.](https://forums.percona.com/c/postgresql/percona-kubernetes-operator-for-postgresql/68)

If you would like to report a bug, use the Percona Operator for PostgreSQL [project in JIRA.](https://jira.percona.com/projects/K8SPG)

## <span id="page-69-2"></span>**20.3 How can I analyze PostgreSQL logs with pgBadger?**

[pgBadger](https://pgbadger.darold.net/) is a report generator for PostgreSQL, which can analyze PostgreSQL logs and provide you web-based representation with charts and various statistics. You can configure it via the *[pgBadger Section](#page-66-0)* in the [deploy/cr.yaml](https://github.com/percona/percona-postgresql-operator/blob/main/deploy/cr.yaml) file. The most important option there is *[pgBadger.enabled](#page-66-1)*, which is off by default. When enabled, a separate pgBadger sidecar container with a specialized HTTP server is added to each PostgreSQL Pod.

You can generate the log report and access it through an exposed port (10000 by default) and an  $/a$ pi/ badgergenerate endpoint: http://<Pod-address>:10000/api/badgergenerate. Also, this report is available in the appropriate pgBadger container as a /report/index.html file.

### <span id="page-70-0"></span>**20.4 How can I set the Operator to control PostgreSQL in several namespaces?**

Sometimes it is convenient to have one Operator watching for PostgreSQL Cluster custom resources in several namespaces.

You can set additional namespace to be watched by the Operator as follows:

1. First of all clean up the installer artifacts:

```
$ kubectl delete -f deploy/operator.yaml
```
- 2. Make changes in the deploy/operator.yaml file:
	- Find the pgo-deployer-cm ConfigMap. It contains the values.yaml configuration file. Find the namespace key in this file (it is set to "pgo" by default) and append your additional namespace to it in a comma-separated list.

```
...
apiVersion: v1
kind: ConfigMap
metadata:
 name: pgo-deployer-cm
data:
  values.yaml: |-
    ...
    namespace: "pgo,myadditionalnamespace"
    ...
```
• Find the pgo-deploy container template in the pgo-deploy job spec. It has env element named DEPLOY\_ACTION, which you should change from install to update:

```
...
apiVersion: batch/v1
kind: Job
metadata:
name: pgo-deploy
...
    containers:
      - name: pgo-deploy
      ...
      env:
        - name: DEPLOY ACTION
          value: update
          ...
```
3. Now apply your changes as usual:

```
$ kubectl apply -f deploy/operator.yaml
```
Note: You need to perform cleanup between each DEPLOY\_ACTION activity, which can be either install, update, or uninstall.
**CHAPTER**

**TWENTYONE**

# <span id="page-72-0"></span>**PERCONA DISTRIBUTION FOR POSTGRESQL OPERATOR 1.2.0 RELEASE NOTES**

## **21.1** *Percona Operator for PostgreSQL* **1.2.0**

### Date April 6, 2022

Installation [Percona Operator for PostgreSQL](https://www.percona.com/doc/kubernetes-operator-for-postgresql/index.html#installation-guide)

## **21.1.1 Release Highlights**

- With this release, the Operator turns to a simplified naming convention and changes its official name to Percona Operator for PostgreSQL
- Starting from this release, the Operator *[automatically generates](#page-43-0)* TLS certificates and turns on encryption by default at cluster creation time. This includes both external certificates which allow users to connect to pgBouncer and PostgreSQL via the encrypted channel, and internal ones used for communication between PostgreSQL cluster nodes
- Various cleanups in the [deploy/cr.yaml](https://github.com/percona/percona-postgresql-operator/blob/main/deploy/cr.yaml) configuration file simplify the deployment of the cluster, making no need in going into YAML manifests and tuning them

## **21.1.2 Improvements**

- [K8SPG-149:](https://jira.percona.com/browse/K8SPG-149) It is now possible to *[explicitly set the version of PostgreSQL for newly provisioned clusters](#page-39-0)*. Before that, all new clusters were started with the latest PostgreSQL version if Version Service was enabled
- [K8SPG-148:](https://jira.percona.com/browse/K8SPG-148) Add possibility of specifying imagePullPolicy option for all images in the Custom Resource of the cluster to run in air-gapped environments
- [K8SPG-147:](https://jira.percona.com/browse/K8SPG-147) Users now can *[pass additional customizations](#page-62-0)* to pgBackRest with the pgBackRest configuration options provided via ConfigMap
- [K8SPG-142:](https://jira.percona.com/browse/K8SPG-142) Introduce [deploy/cr-minimal.yaml](https://github.com/percona/percona-postgresql-operator/blob/main/deploy/cr-minimal.yaml) configuration file to deploy minimal viable clusters useful for developers to deploy PostgreSQL on local Kubernetes clusters, such as *[Minikube](#page-15-0)*
- [K8SPG-141:](https://jira.percona.com/browse/K8SPG-141) YAML manifest cleanup simplifies cluster deployment, reducing it to just two commands
- [K8SPG-112:](https://jira.percona.com/browse/K8SPG-112) Enable automated generation of TLS certificates and provide encryption for all new clusters by default
- [K8SPG-161:](https://jira.percona.com/browse/K8SPG-161) The Operator documentation now has a how-to that covers *[deploying a standby PostgreSQL cluster](#page-50-0) [on Kubernetes](#page-50-0)*

### <span id="page-73-0"></span>**21.1.3 Bugs Fixed**

- [K8SPG-115:](https://jira.percona.com/browse/K8SPG-115) Fix the bug that caused creation a "cloned" cluster with pgDataSource to fail due to missing Secrets
- [K8SPG-163:](https://jira.percona.com/browse/K8SPG-163) Fix the security vulnerability [CVE-2021-40346](https://nvd.nist.gov/vuln/detail/CVE-2021-20329) by removing the unused dependency in the Operator images
- [K8SPG-152:](https://jira.percona.com/browse/K8SPG-152) Fix the bug that prevented deploying the Operator in disabled/readonly namespace mode. It is now possible to deploy several operators in different namespaces in the same cluster

### **21.1.4 Options Changes**

• [K8SPG-116:](https://jira.percona.com/browse/K8SPG-116) The backrest-restore-from-cluster parameter was renamed to backrest-restore-cluster for clarity in the [deploy/backup/restore.yaml](https://github.com/percona/percona-postgresql-operator/blob/main/deploy/backup/restore.yaml) file used to *[restore the](#page-30-0) [cluster from a previously saved backup](#page-30-0)*

### **21.1.5 Supported platforms**

The following platforms were tested and are officially supported by the Operator 1.2.0:

- [Google Kubernetes Engine \(GKE\)](https://cloud.google.com/kubernetes-engine) 1.19 1.22
- [Amazon Elastic Container Service for Kubernetes \(EKS\)](https://aws.amazon.com) 1.19 1.21
- [OpenShift](https://www.redhat.com/en/technologies/cloud-computing/openshift) 4.7 4.9

This list only includes the platforms that the Percona Operators are specifically tested on as part of the release process. Other Kubernetes flavors and versions depend on the backward compatibility offered by Kubernetes itself.

## **21.2** *Percona Distribution for PostgreSQL Operator* **1.1.0**

Date December 7, 2021

Installation [Installing Percona Distribution for PostgreSQL Operator](https://www.percona.com/doc/kubernetes-operator-for-postgresql/index.html#installation-guide)

### **21.2.1 Release Highlights**

- *[A Kubernetes-native horizontal scaling](#page-42-0)* capability was added to the Custom Resource to unblock Horizontal Pod Autoscaler and Kubernetes Event-driven Autoscaling (KEDA) usage
- The *[Smart Upgrade functionality](#page-39-0)* along with the technical preview of the Version Service allows users to automatically get the latest version of the software compatible with the Operator and apply it safely
- Percona Distribution for PostgreSQL Operator now supports PostgreSQL 14

### **21.2.2 New Features**

- [K8SPG-101:](https://jira.percona.com/browse/K8SPG-101) Add support for Kubernetes horizontal scaling to set the number of Replicas dynamically via the kubectl scale command or Horizontal Pod Autoscaler
- [K8SPG-77:](https://jira.percona.com/browse/K8SPG-77) Add support for PostgreSQL 14 in the Operator
- [K8SPG-75:](https://jira.percona.com/browse/K8SPG-75) *[Manage Operator's system users](#page-24-0)* hrough a single Secret resource even after cluster creation

<span id="page-74-0"></span>• [K8SPG-71:](https://jira.percona.com/browse/K8SPG-71) Add Smart Upgrade functionality to automate Percona Distribution for PostgreSQL upgrades

### **21.2.3 Improvements**

• [K8SPG-96:](https://jira.percona.com/browse/K8SPG-96) PMM container does not cause the crash of the whole database Pod if pmm-agent is not working properly

### **21.2.4 Bugs Fixed**

• [K8SPG-120:](https://jira.percona.com/browse/K8SPG-120) The Operator default behavior is now to keep backups and PVCs when the cluster is deleted

#### **Supported platforms**

The following platforms were tested and are officially supported by the Operator 1.1.0:

- [Google Kubernetes Engine \(GKE\)](https://cloud.google.com/kubernetes-engine) 1.19 1.22
- [Amazon Elastic Container Service for Kubernetes \(EKS\)](https://aws.amazon.com) 1.18 1.21
- [OpenShift](https://www.redhat.com/en/technologies/cloud-computing/openshift) 4.7 4.9

This list only includes the platforms that the Percona Operators are specifically tested on as part of the release process. Other Kubernetes flavors and versions depend on the backward compatibility offered by Kubernetes itself.

## **21.3** *Percona Distribution for PostgreSQL Operator* **1.0.0**

Date October 7, 2021

Installation [Installing Percona Distribution for PostgreSQL Operator](https://www.percona.com/doc/kubernetes-operator-for-postgresql/index.html#installation-guide)

#### Percona announces the general availability of Percona Distribution for PostgreSQL Operator 1.0.0.

The Percona Distribution for PostgreSQL Operator automates the lifecycle, simplifies deploying and managing open source PostgreSQL clusters on Kubernetes.

The Operator follows best practices for configuration and setup of the [Percona Distribution for PostgreSQL.](https://www.percona.com/doc/postgresql/LATEST/index.html) The Operator provides a consistent way to package, deploy, manage, and perform a backup and a restore for a Kubernetes application. Operators deliver automation advantages in cloud-native applications.

The advantages are the following:

- Deploy a Percona Distribution for PostgreSQL with no single point of failure and environment which can span multiple availability zones
- Modify the Percona Distribution for PostgreSQL size parameter to add or remove PostgreSQL instances
- Use single Custom Resource as a universal entry point to configure the cluster, similar to other Percona Operators
- Carry on semi-automatic upgrades of the Operator and PostgreSQL to newer versions
- Integrate with Percona Monitoring and Management (PMM) to seamlessly monitor your Percona Distribution for PostgreSQL
- Automate backups or perform on-demand backups as needed with support for performing an automatic restore
- Use cloud storage with S3-compatible APIs or Google Cloud for backups
- Use Transport Layer Security (TLS) for the replication and client traffic

<span id="page-75-0"></span>• Support advanced Kubernetes features such as pod disruption budgets, node selector, constraints, tolerations, priority classes, and affinity/anti-affinity

Percona Distribution for PostgreSQL Operator is based on [Postgres Operator](https://crunchydata.github.io/postgres-operator/latest/) developed by Crunchy Data.

## **21.3.1 Release Highlights**

- It is now possible to *[configure scheduled backups](#page-29-0)* following the declarative approach in the deploy/cr.yaml file, similar to other Percona Kubernetes Operators
- OpenShift compatibility allows *[running Percona Distribution for PostgreSQL on Red Hat OpenShift Container](#page-13-0) [Platform](#page-13-0)*
- For the first time, the main functionality of the Operator is covered by functional tests, which ensure the overall quality and stability

## **21.3.2 New Features and Improvements**

- [K8SPG-96:](https://jira.percona.com/browse/K8SPG-96) PMM Client container does not cause the crash of the whole database Pod if pmm-agent is not working properly
- [K8SPG-86:](https://jira.percona.com/browse/K8SPG-86) The Operator *[is now compatible](#page-13-0)* with the OpenShift platform
- [K8SPG-62:](https://jira.percona.com/browse/K8SPG-62) Configuring *[scheduled backups](#page-29-0)* through the main Custom Resource is now supported
- [K8SPG-99,](https://jira.percona.com/browse/K8SPG-99) [K8SPG-131:](https://jira.percona.com/browse/K8SPG-131) The Operator documentation was substantially improved, and now it covers among other things the usage of Transport Layer Security (TLS) for internal and external communications, and cluster upgrades

## **21.3.3 Supported Platforms**

The following platforms were tested and are officially supported by Operator 1.0.0:

- [OpenShift](https://www.redhat.com/en/technologies/cloud-computing/openshift) 4.6 4.8
- [Google Kubernetes Engine \(GKE\)](https://cloud.google.com/kubernetes-engine) 1.17 1.21
- [Amazon Elastic Container Service for Kubernetes \(EKS\)](https://aws.amazon.com) 1.21

This list only includes the platforms that the Operator is specifically tested on as a part of the release process. Other Kubernetes flavors and versions depend on the backward compatibility offered by Kubernetes itself.

## **21.4** *Percona Distribution for PostgreSQL Operator* **0.2.0**

Date August 12, 2021

Installation [Installing Percona Distribution for PostgreSQL Operator](https://www.percona.com/doc/kubernetes-operator-for-postgresql/index.html#installation-guide)

Version 0.2.0 of the Percona Distribution for PostgreSQL Operator is a Beta release, and it is not recommended for production environments.

### <span id="page-76-0"></span>**21.4.1 New Features and Improvements**

- [K8SPG-80:](https://jira.percona.com/browse/K8SPG-80) The Custom Resource structure was reworked to provide the same look and feel as in other Percona Operators. Read more about Custom Resource options in the *[documentation](#page-54-0)* and review the default deploy/ cr.yaml configuration file on [GitHub.](https://github.com/percona/percona-postgresql-operator/blob/main/deploy/cr.yaml)
- [K8SPG-53:](https://jira.percona.com/browse/K8SPG-53) Merged upstream [CrunchyData Operator v4.7.0](https://github.com/CrunchyData/postgres-operator/releases/tag/v4.7.0) made it possible to use *[Google Cloud Storage as](#page-28-0) [an object store for backups](#page-28-0)* without using third-party tools
- [K8SPG-42:](https://jira.percona.com/browse/K8SPG-42) There is no need to specify the name of the pgBackrest Pod in the backup manifest anymore as it is detected automatically by the Operator
- [K8SPG-30:](https://jira.percona.com/browse/K8SPG-30) Replicas management is now performed through a main Custom Resource manifest instead of creating separate Kubernetes resources. This also adds the possibility of scaling up/scaling down replicas via the 'deploy/cr.yaml' configuration file
- [K8SPG-66:](https://jira.percona.com/browse/K8SPG-66) Helm chart is now *[officially provided with the Operator](#page-21-0)*

# **21.5** *Percona Distribution for PostgreSQL Operator* **0.1.0**

Date May 10, 2021

#### Installation [Installing Percona Distribution for PostgreSQL Operator](https://www.percona.com/doc/kubernetes-operator-for-postgresql/index.html#installation-guide)

The Percona Operator is based on best practices for configuration and setup of a [Percona Distribution for PostgreSQL](https://www.percona.com/doc/postgresql/LATEST/index.html) [on Kubernetes.](https://www.percona.com/doc/postgresql/LATEST/index.html) The benefits of the Operator are many, but saving time and delivering a consistent and vetted environment is key.

Kubernetes provides users with a distributed orchestration system that automates the deployment, management, and scaling of containerized applications. The Operator extends the Kubernetes API with a new custom resource for deploying, configuring, and managing the application through the whole life cycle. You can compare the Kubernetes Operator to a System Administrator who deploys the application and watches the Kubernetes events related to it, taking administrative/operational actions when needed.

#### Version 0.1.0 of the Percona Distribution for PostgreSQL Operator is a tech preview release and it is not recommended for production environments.

You can install *Percona Distribution for PostgreSQL Operator* on Kubernetes, [Google Kubernetes Engine \(GKE\),](https://cloud.google.com/kubernetes-engine) and [Amazon Elastic Kubernetes Service \(EKS\)](https://aws.amazon.com/eks) clusters. The Operator is based on [Postgres Operator developed by](https://access.crunchydata.com/documentation/postgres-operator/latest/) [Crunchy Data.](https://access.crunchydata.com/documentation/postgres-operator/latest/)

Here are the main differences between v 0.1.0 and the original Operator:

- Percona Distribution for PostgreSQL is now used as the main container image.
- It is possible to specify custom images for all components separately. For example, users can easily build and use custom images for one or several components (e.g. pgBouncer) while all other images will be the official ones. Also, users can build and use all custom images.
- All container images are reworked and simplified. They are built on Red Hat Universal Base Image (UBI) 8.
- The Operator has built-in integration with Percona Monitoring and Management v2.
- A build/test infrastructure was created, and we have started adding e2e tests to be sure that all pieces of the cluster work together as expected.
- We have phased out the pgo CLI tool, and the Custom Resource UX will be completely aligned with other Percona Operators in the following release.

Once Percona Operator is promoted to GA, users would be able to get the full package of services from Percona teams.

While the Operator is in its very first release, instructions on how to install and configure it [are already available](https://percona.com/doc/kubernetes-operator-for-postgresql) along with the source code hosted [in our Github repository.](https://github.com/percona/percona-postgresql-operator)

Help us improve our software quality by reporting any bugs you encounter using [our bug tracking system.](https://jira.percona.com/secure/Dashboard.jspa)

## **INDEX**

# Symbols

0.1.0 (release notes), [73](#page-76-0) 0.2.0 (release notes), [72](#page-75-0) 1.0.0 (release notes), [71](#page-74-0) 1.1.0 (release notes), [70](#page-73-0) 1.2.0 (release notes), [69](#page-72-0)